### МІНІСТЕРСТВО ОСВІТИ І НАУКИ УКРАЇНИ **ОДЕСЬКИЙ ДЕРЖАВНИЙ ЕКОЛОГІЧНИЙ УНІВЕРСИТЕТ**

Факультет: комп'ютерних наук, менеджменту та публічного адміністрування Кафедра: інформаційних технологій

### **КВАЛІФІКАЦІЙНА РОБОТА МАГІСТРА**

на тему: Розробка додатку геоінформаційного забезпечення інженерних мереж на території ОДЕКУ

> Виконав магістрант групи МІС-22 Спеціальності 122 «Комп'ютерні науки» КШЕВИНСЬКОГО Сергія Вікторовича\_\_\_\_\_\_\_\_

Керівник роботи док-р PhD, доц. БУЧИНСЬКА Ірина Вікторівна\_\_\_\_\_\_\_

Рецензент\_д.ф.-м.н., професор КОВАЛЬЧУК Володимир Володимирович

#### АНОТАЦІЯ

# на магістерську кваліфікаційну роботу «Розробка додатку геоінформаційного забезпечення інженерних мереж на території ОДЕКУ» студента КШЕВИНСЬКОГО Сергія

Об'єктом дослідження роботи є геоінформаційна система, яка забезпечує ефективне управління інженерними мережами в студмістечку ОДЕКУ.

Предметом дослідження представлено вивчення геопросторових даних, пов'язаних з інженерними мережами, та реалізації концепції геоінформаційної системи.

Мета магістерської роботи полягає в розробці концепції управління інженерними мережами в населеному пункті на прикладі студмістечка ОДЕКУ та впровадженні цієї концепції в практику.

Описана геоінформаційна система (ГІС) може обробляти дані з різних програмних засобів і форматів. Використання такої системи спрощує роботу комунальних підприємств, які відповідають за різні інженерні мережі. Усі ці підприємства мають доступ до єдиної бази даних, яка оновлюється в режимі реального часу. Це дозволяє комунальним підприємствам ефективніше планувати роботу, швидше реагувати на аварії та здійснювати планові роботи з будівництва або заміни комунікацій.

У дослідженні використані такі методи: монографічний метод (якийпередбачає вивчення об'єкта дослідження в цілому, з усіма його аспектами), абстрактно-логічний (який дозволяє встановити загальні закономірності та закономірності об'єкта дослідження) та графічний (дозволяє візуалізувати результати дослідження).

Ключові слова: геоінформаційне забезпечення, геопросторові дані, ГІС,база даних, система управління базою даних UML.

#### ABSTRACT

for master's qualification work

# "Development of an application for geo-information support of engineering networks on the territory of ODEKU" student Serhiy KSHEVINSKY

The object of research is a geo-information system that provides effective management of engineering networks in the ODEKU campus.

The subject of the study is the study of geospatial data related to engineering networks and the implementation of the concept of a geoinformation system.

The purpose of the master's thesis is to develop the concept of managing engineering networks in the settlement using the example of the ODEKU campus and to implement this concept in practice.

The described geographic information system (GIS) can process data from various software tools and formats. The use of such a system simplifies the work of utilities that are responsible for various engineering networks. All these businesses have access to a single database that is updated in real time. This allows utility companies to plan work more efficiently, respond to accidents faster, and carry out scheduled construction or replacement works.

The following methods are used in the research: monographic method (which involves the study of the research object as a whole, with all its aspects), abstractlogical method (which allows to establish general laws and regularities of the research object) and graphic (allows to visualize the research results).

Keywords: geoinformation support, geospatial data, GIS, database, UML database management system.

## ЗМІСТ

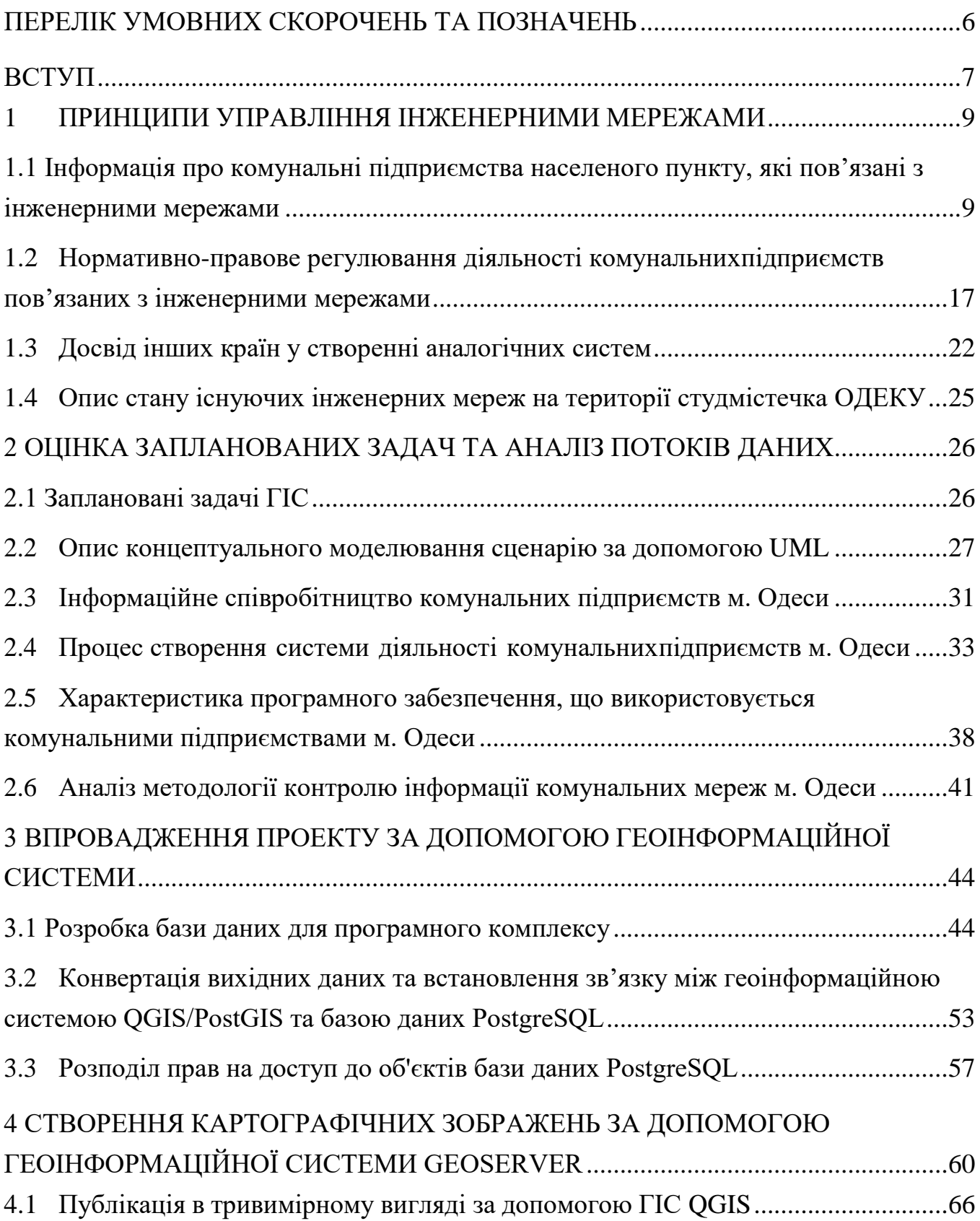

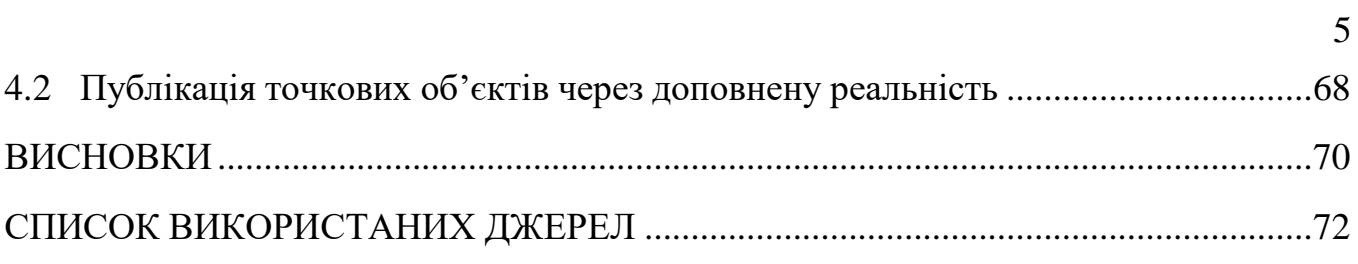

## <span id="page-5-0"></span>**ПЕРЕЛІК УМОВНИХ СКОРОЧЕНЬ ТА ПОЗНАЧЕНЬ**

IDEF0 – (Integration Definition for Function Modeling) – методологія функціонального моделювання;

UML – (Unified Modeling Language) – уніфікована мова моделювання.

БД – база даних

- ГІС географічна інформаційна система;
- МГІС муніципальна географічна інформаційна система;
- МК містобудівний кадастр;
- СКБД система керування базами даних;

#### **ВСТУП**

<span id="page-6-0"></span>Комунальні підприємства, які відповідають за інженерні мережі населеного пункту, не мають єдиного джерела інформації про стан цих мереж. Це ускладнює їхню взаємодію та уповільнює процес реагування на проблеми. У результаті мешканці населеного пункту можуть страждати від відсутності або несправності комунікацій. Це призводить до запізнілої або навіть відсутньої реакції на необхідність заміни чи прокладання нових комунікацій, що негативно впливає на умови життя населення.

Актуальність теми управління інженерними мережами в населеному пункті визначається тим, що кожне комунальне підприємство, яке відповідає за ці мережі, має свою власну систему. Ці системи не пов'язані між собою, що ускладнює взаємодію між підприємствами та призводить до негативних наслідків для мешканців населеного пункту. Розробка єдиної ГІС для комунальних підприємств могла б значно покращити ситуацію. Така ГІС може об'єднати підприємства, які використовують єдину базу даних, яка містить інформацію про їхню діяльність та географічні дані. 3D та доповненої реальності. Це дозволило б підприємствам ділитися інформацією про стан інженерних мереж, а також взаємодіяти між собою в режимі реального часу. Розробка єдиної ГІС для комунальних підприємств є важливим кроком на шляху до покращення якості життя населення. Така ГІС дозволить підприємствам ділитися інформацією, взаємодіяти між собою у режимі реального часу та оперативно реагувати на проблеми, що стосуються інженерних мереж.

Мета роботи полягає в розробці концепції, яка б забезпечила ефективне управління інженерними мережами на певній теріторії. Для цього буде використано приклад територія Одеського державного екологічного університету

Щоб досягти поставленої мети, необхідно вирішити такі завдання:

ознайомлення з основними принципами та методами управління

інженерними мережами, нормативно-правових актів, що регулюють цю сферу, а також досвіду створення геоінформаційних систем для управління інженерними мережами;

 визначення функціональних можливостей геоінформаційної системи, які необхідні для вирішення завдань управління інженерними мережами;

 визначення структури даних, що будуть використовуватися геоінформаційною системою, та алгоритмів їх обробки;

 процес створення та використання геоінформаційної системи відповідно до визначених цілей та завдань;

 розробку методів візуалізації об'єктів інженерних мереж за домомогою 3D візуалізацію та доповнену реальність;

Об'єктом дослідження роботи є геоінформаційна система, яка забезпечує ефективне управління інженерними мережами в студмістечку ОДЕКУ.

Предметом дослідження представлено вивчення геопросторових даних, пов'язаних з інженерними мережами, та реалізації концепції геоінформаційної системи.

Магістерська кваліфікаційна робота містить 73 сторінки, який складається з: вступ, 4 розділи, висновки, перелік використаних джерел, 31 рисунок, 5 діаграм UML, 1 діаграма IDEF0, 18 використаних джерел.

#### <span id="page-8-0"></span>**1 ПРИНЦИПИ УПРАВЛІННЯ ІНЖЕНЕРНИМИ МЕРЕЖАМИ**

### <span id="page-8-1"></span>**1.1 Інформація про комунальні підприємства населеного пункту, які пов'язані з інженерними мережами**

У нинішній час інженерні мережі та комунікації є невід'ємною частиною нашого життя. Люди використовують їх щодня, щоб забезпечити себе водою, теплом, електроенергією та іншими благами цивілізації.

Головне завдання органів місцевого самоврядування - забезпечити стабільний функціонування інженерних мереж і модернізувати їх відповідно до європейських та світових стандартів. Це важливо для забезпечення чистоти води, якості опалення, а також для зменшення кількості поломок та аварій. На жаль, сучасний стан інженерних мереж у нашій країні є незадовільним. Більшість комунікацій вийшли з ладу і потребують заміни. Однак замінюються лише найкритичніші ділянки, і навіть у цих випадках часто використовуються дешеві та неякісні матеріали. Усі ці фактори негативно впливають на якість життя людей, які користуються інженерними мережами.

Відсутність єдиної ГІС для комунальних підприємств має ряд негативних наслідків:

- погіршується якість життя населення (через відсутність взаємодії між підприємствами, неможливо оперативно реагувати на аварії та поломки інженерних мереж і це призводить до перерв у водопостачанні, електропостачанні, теплопостачанні та інших комунальних послугах);
- збільшуються витрати бюджету (необхідно витрачати додаткові кошти на ремонт інфраструктури, оскільки аварії та поломки трапляються частіше);
- погіршується екологічна ситуація (аварії на інженерних мережах можуть призводити до забруднення навколишнього середовища).

Переваги єдиної ГІС для комунальних підприємств:

- покращення якості життя населення (завдяки єдиній ГІС підприємства зможуть оперативно реагувати на аварії та поломки, а також вживати заходів для їхнього запобігання і це призведе до зменшення перерв у комунальних послугах та покращення якості життя населення);
- зменшення витрат бюджету (єдина ГІС дозволить підприємствам уникнути дублювання робіт та скоротити витрати на ремонт інфраструктури);
- покращення екологічної ситуації (завдяки єдиній ГІС підприємства зможуть своєчасно виявляти та усувати аварії, які можуть призвести до забруднення навколишнього середовища).

Приклади використання єдиної ГІС для комунальних підприємств:

– служба водопостачання: завдяки єдиній ГІС служба водопостачання зможе отримувати інформацію про стан водопроводу та водозаборів, що дозволить їм своєчасно виявляти та усувати аварії, а також планувати ремонтні роботи (рис. 1);

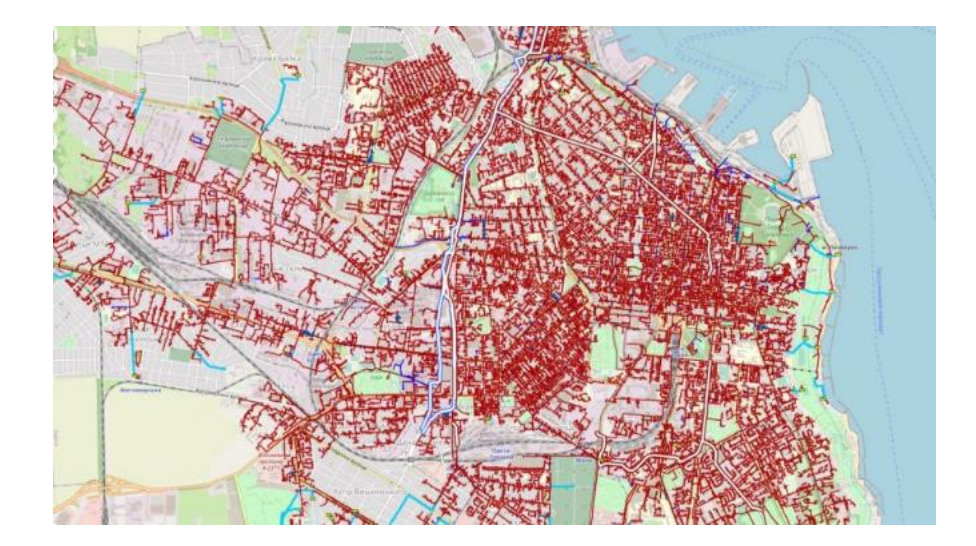

Рисунок 1- Карта водопроводу

– служба електропостачання: завдяки єдиній ГІС служба електропостачання зможе отримувати інформацію про стан

електромереж та підстанцій, що дозволить їм оперативно реагувати на відключення електроенергії та запобігати їм (рис. 2);

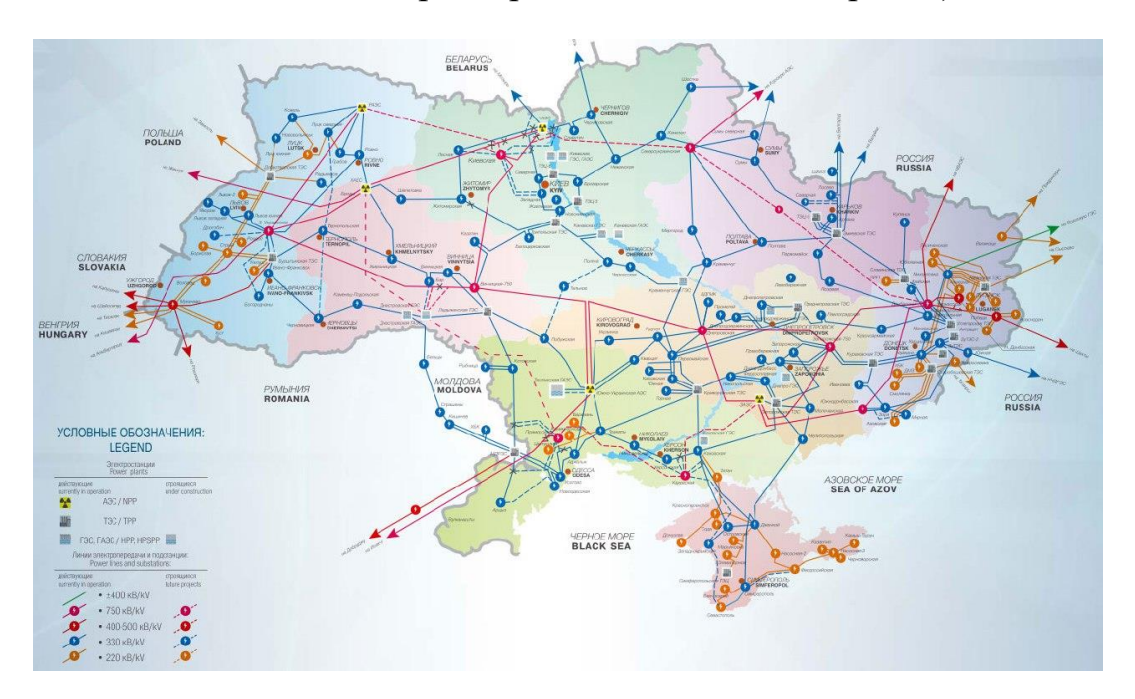

Рисунок 2 - Карта електромереж

– служба теплопостачання: завдяки єдиній ГІС служба теплопостачання зможе отримувати інформацію про стан тепломереж та котлів, що дозволить їм своєчасно виявляти та усувати аварії, а також планувати ремонтні роботи (рис.3).

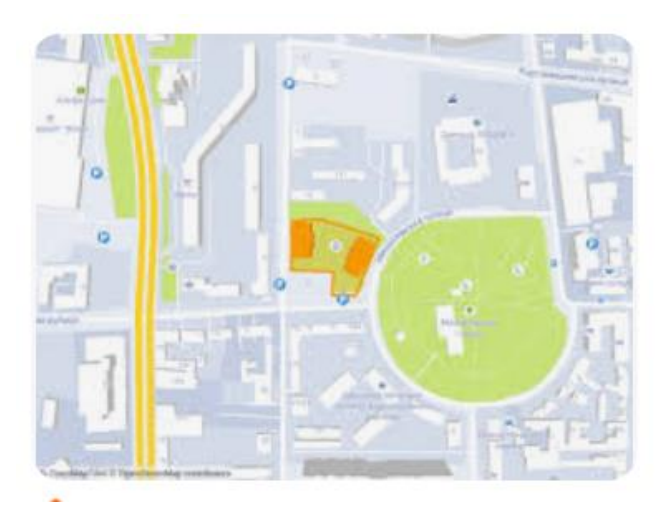

Рисунок 3 - Карта тепломереж

Інженерні мережі та комунікації є важливою частиною інфраструктури будь-якого населеного пункту. Вони забезпечують людей водою, газом,

каналізацією, світлом і теплом, необхідними для комфортного життя.

Одним з важливих завдань комунальних підприємств, що пов'язані з інженерними мережами, є їх прокладання у нові населені пункти, де їх ще немає. Це дозволяє забезпечити зручностями навіть локальні території, які раніше були від них відрізані.

Комунальне унітарне підприємство - це підприємство, яке належить місцевій владі і створене для задоволення потреб населення. Комунальні підприємства будь-якого населеного пункту відповідають за важливі ресурси в людському житті.

Безпечний і швидкий доступ до води, газу, каналізації, світла і тепла повністю залежить від працівників комунальних підприємств. Швидке реагування у випадку поломок є пріоритетним у всіх населених пунктах.

Комунальним унітарним підприємствам притаманні такі характерні риси:

1) Створення органами місцевого самоврядування:

Комунальні унітарні підприємства створюються органами місцевого самоврядування на підставі рішення, прийнятого відповідною радою. Це рішення визначає вид діяльності підприємства, його місцезнаходження, розмір статутного капіталу та інші важливі параметри.

**2)** Діяльність на базі відокремленої частини комунальної власності

Майно, на якому базується комунальне унітарне підприємство, є відокремленою частиною комунальної власності. Це означає, що підприємство має право використовувати це майно, але не може ним розпоряджатися. Наприклад, комунальне унітарне підприємство, яке займається водопостачанням, може використовувати водопровідні мережі, які належать місцевій владі, але не може їх продавати або здавати в оренду.

**3)** Відсутність права на розподіл прибутку

Комунальні унітарні підприємства не мають права на розподіл прибутку. Це означає, що весь прибуток, який отримує підприємство, спрямовується на його подальше функціонування. Наприклад, комунальне унітарне підприємство, яке займається вивезенням сміття, може отримувати прибуток від плати за послуги, які воно надає. Однак цей прибуток не може розподілятися між засновниками підприємства, а використовується для закупівлі нової техніки, підвищення кваліфікації працівників та інших цілей, пов'язаних з функціонуванням підприємства.

Ці характерні риси визначають специфіку діяльності комунальних унітарних підприємств і відрізняють їх від інших видів підприємств.

Комунальні підприємства що відповідають за обслуговування інженерних мереж мають такі ж особливості як і загальні. Вони находяться під врядуванням спеціальних місцевих органів і відповідають за свій тип мережі. В Одесі до таких організацій відносяться: постачальники комунікаційних послуг [ТОВ "Одесагаз-Постачання",](https://gazpostach.od.ua/) [«ДТЕК Одеські](https://www.dtek-oem.com.ua/ua)  [електромережі»](https://www.dtek-oem.com.ua/ua), «Інфоксводоканал», «КБ Теплопостачання».

ТОВ "Одесагаз-Постачання" займається розподілом та постачанням природного газу. Щорічно підприємство транспортує більше 600 млн.м.куб. блакитного палива. Природним газом на Одещинні користується понад 392 тисячі сімей та 2770 юридичних осіб ТОВ "Одесагаз-Постачання" - це приватне підприємство, яке займається постачанням природного газу споживачам Одеської області. Компанія надає послуги з розподілу та постачання природного газу, а також з обслуговування газового обладнання.

ТОВ "Одесагаз-Постачання" є правонаступником ПАТ "Одесагаз" у частині постачання природного газу споживачам Одеської області. Компанія має ліцензію на право провадження господарської діяльності з розподілу природного газу в Одеській області та ліцензію на право провадження господарської діяльності з постачання природного газу в Одеській області.

ТОВ "Одесагаз-Постачання" забезпечує безперебійне постачання природного газу споживачам Одеської області. Компанія має розгалужену мережу газорозподільних пунктів та газорозподільних мереж, які забезпечують доступ до природного газу для понад 1 мільйона споживачів.

Компанія також надає послуги з обслуговування газового обладнання. ТОВ "Одесагаз-Постачання" має штат кваліфікованих фахівців, які проводять планові та позапланові огляди та ремонти газового обладнання. Компанія також надає послуги з заміни газового обладнання.

ТОВ "Одесагаз-Постачання" є одним з провідних підприємств з постачання природного газу в Україні. Компанія забезпечує надійний та якісний сервіс для своїх споживачів [1].

ДТЕК Одеські електромережі є частиною ДТЕК (Донбаська Паливно-Енергетична Компанія), однією з найбільших енергетичних компаній України. ДТЕК Одеські електромережі спеціалізується на розподілі та передачі електроенергії на Одещині.

ДТЕК Одеські електромережі це оператор системи розподілу електричної енергії в Одеській області. Компанія забезпечує безперебійне та якісне електропостачання для понад 1 мільйона споживачів.

ДТЕК Одеські електромережі має розгалужену мережу повітряних та кабельних ліній електропередачі, яка налічує понад 10 тисяч кілометрів. Компанія також має 16 підстанцій, які підвищують та перетворюють електричну напругу.

ДТЕК Одеські електромережі проводить регулярне обслуговування та ремонт електромереж, щоб забезпечити їхню безперебійну роботу. Компанія також інвестує в модернізацію електромереж, щоб підвищити їхню надійність та ефективність.

ДТЕК Одеські електромережі є відповідальним підприємством, яке піклується про своїх споживачів. Компанія забезпечує надійний та якісний сервіс, який відповідає європейським стандартам

ДТЕК Одеські електромережі активно сприяє розвитку підключення об'єктів зеленої генерації, розвитку інфраструктури для електротранспорту. Щороку ми знижуємо втрати в електромережах, що сприяє декарбонізації. Ми модернізуємо наше обладнання, замінюючи його на екологічно безпечне. З 2020 реалізовуємо програму по захисту птахів. Ці дії - наш внесок в декарбонізацію української енергетики, збереженню навколишнього середовища і формуванню екологічного майбутнього для нових поколінь. [2].

До складу АТ «ДТЕК Одеські електромережі» входять: 30 районів. Територія обслуговування АТ «ДТЕК Одеські електромережі» становить 33,6 тис. [км².](https://uk.wikipedia.org/wiki/%D0%9A%D0%B2%D0%B0%D0%B4%D1%80%D0%B0%D1%82%D0%BD%D0%B8%D0%B9_%D0%BA%D1%96%D0%BB%D0%BE%D0%BC%D0%B5%D1%82%D1%80) Загальна протяжність [ліній електропередачі](https://uk.wikipedia.org/wiki/%D0%9B%D0%95%D0%9F) 42 396 [км.](https://uk.wikipedia.org/wiki/%D0%9A%D1%96%D0%BB%D0%BE%D0%BC%D0%B5%D1%82%D1%80) Кількість [трансформаторних підстанцій](https://uk.wikipedia.org/wiki/%D0%A2%D1%80%D0%B0%D0%BD%D1%81%D1%84%D0%BE%D1%80%D0%BC%D0%B0%D1%82%D0%BE%D1%80%D0%BD%D0%B0_%D0%BF%D1%96%D0%B4%D1%81%D1%82%D0%B0%D0%BD%D1%86%D1%96%D1%8F) - 9 110 шт. Обслуговується 1 036 244 споживачів електроенергії, з яких 956 162 побутових [\[3\].](https://uk.wikipedia.org/wiki/%D0%94%D0%A2%D0%95%D0%9A_%D0%9E%D0%B4%D0%B5%D1%81%D1%8C%D0%BA%D1%96_%D0%B5%D0%BB%D0%B5%D0%BA%D1%82%D1%80%D0%BE%D0%BC%D0%B5%D1%80%D0%B5%D0%B6%D1%96#cite_note-4)

До основних відомостей про «Інфоксводоканал», філія компанії «Інфокс», є стратегічним підприємством м.Одеси, основним видом діяльності якого є збір, очищення та розподілення води. Філія «Інфоксводоканал» складається з 14 структурних підрозділів, на яких працює понад 3000 осіб, обслуговує водопровідні мережі протяжністю 1657,7 км і каналізаційні мережі протяжністю 680,2 км. Сьогодні підприємство постачає воду Одесу і населені пункти, розташовані в радіусі 50 км від обласного центру. Компанія також має 17 водопровідних насосних станцій та 11 каналізаційних насосних станцій.

Інфоксводоканал забезпечує водопостачання та водовідведення для понад 1,5 мільйона споживачів. Компанія також здійснює збір та переробку побутових відходів для понад 1 мільйона мешканців Одеської області.

Філія "Інфоксводоканал" ВАТ "Інфокс" підприємство, що забезпечує водопостачання і водовідведення міста Одеси та прилеглих населених пунктів Одеської області.

Ми очищаємо воду річки Дністер і подаємо її на відстань в 40 км, збираємо і очищаємо стічні води, використовуючи інфраструктуру, що включає станцію очистки води, насосні станції, мережа подачі і розподілу питної води, каналізаційні колектори та насосні станції, станції біологічної очистки. [4].

Міська мережа водопостачання поділена на три райони - Північний, Центральний та Південний. Вода, що надходить до міста, розподіляється по районах. У нічний час відбувається набір води у резервуари. Для поповнення зниження концентрації хлору під час перекачування в місто проводиться додаткове хлорування. Для цього, з грудня 2011 р., застосовується нова технологія знезараження води із застосуванням безпечного реагенту – гіпохлориту натрію. Розподіл води у місті здійснюється за водопровідною мережею, виконаною, в основному, за кільцевою схемою. Загальна довжина міської водопровідної мережі понад 1600 км. [5].

Теплоенерго Одеса займається забезпеченням теплопостачання для більшості житлових будинків, комунальних закладів та підприємств Одеської області. Компанія має ліцензію на право провадження господарської діяльності з постачання теплової енергії в Одеській області.

Підприємство здійснює виробничу діяльність на підставі отриманих ліцензій:

- виробництво теплової енергії (крім певних видів господарської діяльності у сфері теплопостачання, якщо теплова енергія виробляється на теплоелектроцентралях, когенераційних установках та установках з використанням нетрадиційних або поновлювальних джерел енергії);
- транспортування теплової енергії магістральними та місцевими (розподільчими) тепловими мережами;
- постачання теплової енергії;
- постачання електричної енергії за нерегульованим тарифом;
- виробництво теплової енергії на теплоелектроцентралях, когенераційних установках та установках з використанням нетрадиційних або поновлювальних джерел енергії;
- виробництво електричної енергії;
- господарська діяльність, пов'язана зі створенням об'єктів архітектури.

В даний час підприємство являє собою сучасне промисловекомунальне підприємство по виробленню і транспортуванню теплової енергії, в експлуатації якого знаходяться 11 великих районних та квартальних котелень, 137 дрібних котелень, 784 км. теплових мереж, 127 центральних теплопунктів, адміністративні будівлі та виробничі корпуси.

На підприємстві працює більше 2500 висококваліфікованих працівників.

Активно впроваджуються передові технології: безканальна прокладка тепломереж із застосуванням попередньо ізольованих труб, сучасні види арматури, засоби автоматики, ведеться робота із залученням вчених щодо вдосконалення водопідготовки.

За техніко-економічними показниками КП «Теплопостачання міста Одеси» і зараз залишається одним з провідних і передових підприємств із життєзабезпечення рідного міста Одеси (рис. 4).

Основними проблемами підприємства є оплата споживачами теплової енергії на рівні до 80% і занижені тарифи, які не враховують всіх витрат на виробництво і транспортування теплової енергії. [6]

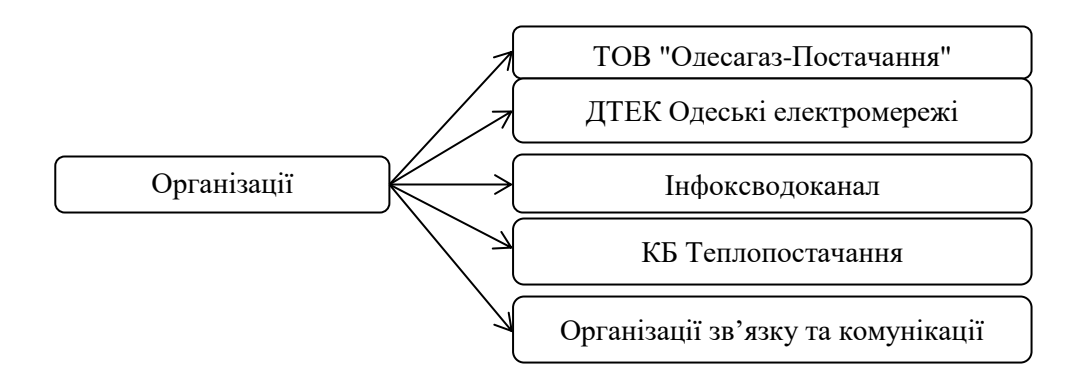

Рисунок 4 – Загальна структура комунальних підприємств міста Одеси

### <span id="page-16-0"></span>**1.2 Нормативно-правове регулювання діяльності комунальних підприємств пов'язаних з інженерними мережами**

Сьогодні підприємство є важливим учасником господарського життя. Його діяльність регулюється Господарським кодексом України, який відмінив Закон "Про підприємства в Україні". Згідно з Кодексом, підприємство – це самостійний суб'єкт господарювання, який створений для задоволення суспільних та особистих потреб шляхом систематичного здійснення виробничої, науково-дослідної, торговельної та іншої господарської діяльності. [7]

Діяльність комунальних підприємств, які займаються інженерними мережами, підпорядковується ряду нормативно-правових актів, які визначають правила та обов'язки цих підприємств, а також забезпечують регулювання їх діяльності. Нижче наведені загальні аспекти нормативноправового регулювання діяльності комунальних підприємств, пов'язаних з інженерними мережами:

- конституція та законодавство України: Конституція України визначає загальні принципи функціонування комунальних підприємств, а також їх правовий статус. Далі, законодавство України регулює конкретні аспекти їх діяльності.
- закон про комунальні підприємства: Закон України "Про комунальні підприємства" встановлює загальні правила створення, управління та функціонування комунальних підприємств, включаючи ті, які здійснюють діяльність у сфері інженерних мереж.
- закони та підзаконні акти у сфері комунальних послуг: Крім загального законодавства, існують закони та підзаконні акти, що регулюють конкретні аспекти комунальних послуг, включаючи послуги, пов'язані з інженерними мережами (наприклад, газопостачання, водопостачання, каналізація тощо).
- ліцензування і регулювання тарифів: Діяльність комунальних підприємств, зазвичай, підлягає ліцензуванню та регулюванню тарифів на комунальні послуги. Відповідні правила і процедури визначаються відповідними законами та рішеннями регуляторних органів.
- екологічні та санітарні нормативи: Діяльність комунальних підприємств також регулюється нормативами, які стосуються якості і

безпеки водопостачання, каналізації, газопостачання та інших інженерних мереж.

- місцеве законодавство: Місцеві органи влади можуть приймати відомчі регламенти і нормативи, які стосуються діяльності комунальних підприємств на території конкретного міста чи області.
- договори та угоди: Комунальні підприємства можуть укладати договори з іншими організаціями та владними органами для надання послуг, обслуговування мереж і забезпечення сталості роботи інженерних мереж.

Важливо відзначити, що конкретні норми та вимоги можуть варіюватися в залежності від регіону та виду інженерних мереж. Тому для отримання деталізованої інформації рекомендується звертатися до місцевих органів управління, регуляторів та офіційних джерел законодавства.

Стаття 1 Закону України «Про місцеве самоврядування в Україні» каже, що місцеві громади України мають право володіти, користуватися і розпоряджатися своїм майном, яке належить їм як безпосередньо, так і через органи місцевого самоврядування. Це право реалізується через місцеву раду, яка може приймати рішення щодо будь-яких дій з комунальним майном. Органи місцевого самоврядування можуть створювати комунальні підприємства, які діють на основі комунальної власності територіальної громади. Засновником комунального підприємства є відповідний структурний підрозділ виконкому, який і контролює його діяльність. Кожна комунальна установа, організація та підприємство має свій статут, який визначає її мету, цілі, структуру, порядок діяльності та інші важливі аспекти роботи. Статут затверджується місцевою радою. Статут комунальної установи можна отримати шляхом надсилання запиту про інформацію до місцевої ради чи на офіційному веб-сайті ради. [8].

Дотримання міжнародних стандартів, які розроблені спеціальними світовими організаціями, є важливим аспектом міжнародного співробітництва.

Міжнародні стандарти це правила, розроблені спеціальними світовими організаціями, які повинні дотримуватися підприємства та організації в різних сферах діяльності. Вони забезпечують якість, безпеку та ефективність продукції, послуг та процесів.

Перелік міжнародних стандартів, які можуть бути застосовані до комунальних підприємств:

- ISO 9001 стандарт системи управління якістю, який визначає вимоги до системи управління якістю, яка може використовуватися для забезпечення задоволення вимог клієнтів та інших зацікавлених сторін;
- ISO 14001 стандарт системи управління навколишнім середовищем, який визначає вимоги до системи управління навколишнім середовищем, яка може використовуватися для забезпечення відповідності законодавчим та іншим вимогам, а також для підвищення ефективності використання ресурсів;
- OHSAS 18001 стандарт системи управління охороною праці та здоров'ям, який визначає вимоги до системи управління охороною праці та здоров'ям, яка може використовуватися для забезпечення безпеки працівників та інших зацікавлених сторін;
- ISO 27001 стандарт системи управління інформаційною безпекою, який визначає вимоги до системи управління інформаційною безпекою, яка може використовуватися для захисту інформації від несанкціонованого доступу, використання, розкриття, модифікації або знищення;
- ISO 37001 стандарт системи управління комплаєнсом, який визначає вимоги до системи управління комплаєнсом, яка може використовуватися для забезпечення відповідності законодавчим та іншим вимогам.

Крім того, до комунальних підприємств можуть застосовуватися інші міжнародні стандарти, які відповідають їхній діяльності. Наприклад, комунальні підприємства, які займаються водопостачанням і водовідведенням, можуть застосовувати стандарти ISO 22000, ISO 17025 та інші. Інформація про міжнародні стандарти представлена на рис. 5

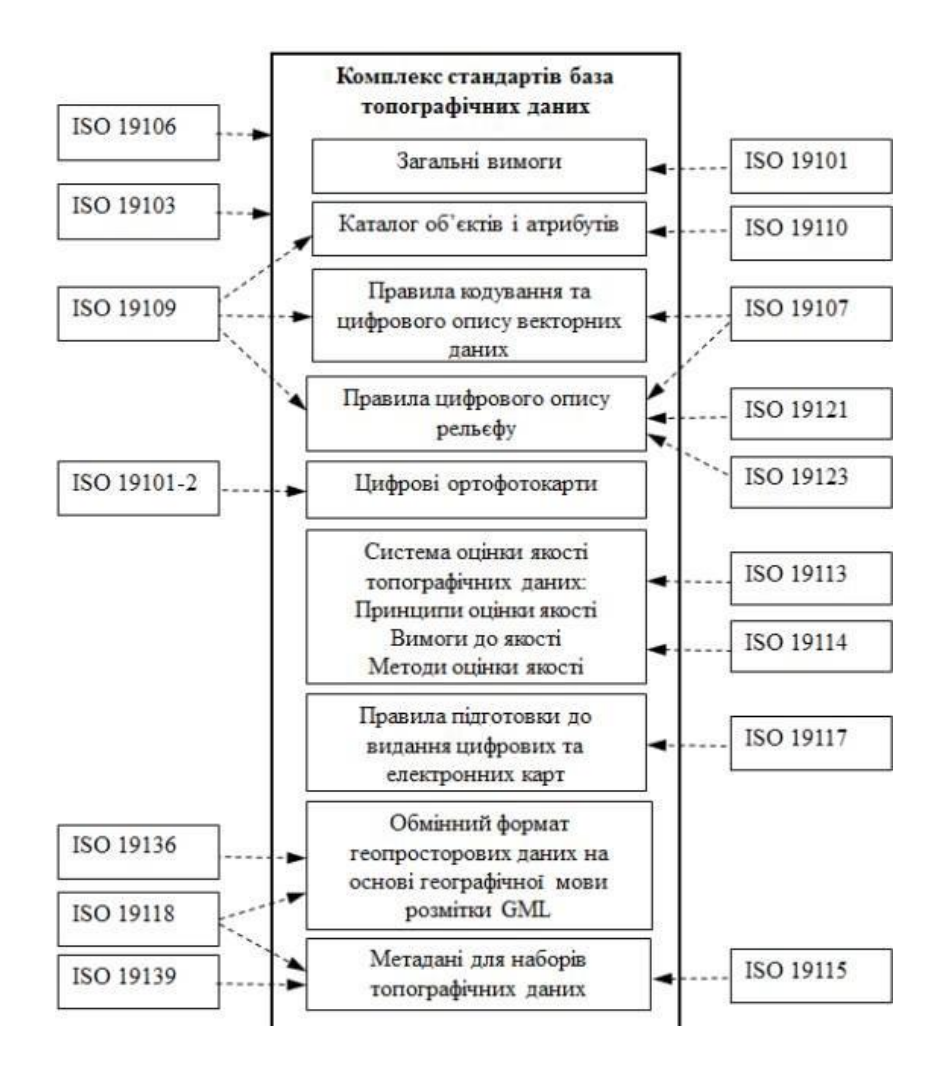

Рисунок 5 – Комплекс стандартів «База топографічних даних» і базові стандарти серії ISO 19100

Важливість дотримання міжнародних стандартів:

- забезпечення якості, безпеки та ефективності продукції, послуг та процесів;
- підвищення конкурентоспроможності на світовому ринку;
- зменшення ризиків та витрат;
- покращення іміджу підприємства.

Наслідки невідповідності міжнародним стандартам:

- порушення вимог законодавства та інших нормативних документів;
- зниження якості, безпеки та ефективності продукції, послуг та процесів;
- збільшення ризиків та витрат;
- погіршення іміджу підприємства.

Застосування міжнародних стандартів є важливим для комунальних підприємств, оскільки це дозволяє їм підвищити якість, безпеку та ефективність своєї діяльності, а також зменшити ризики та витрати. [9]

#### <span id="page-21-0"></span>**1.3 Досвід інших країн у створенні аналогічних систем**

Система Fiber Optic Works є провідним прикладом світового досвіду у галузі створення подібних систем. Це система управління якістю для комунальних підприємств, яка розроблена і впроваджена компанією Fiber Optic Works є передовою телекомунікаційною ГІС, яка допомагає операторам підтримувати мережі в робочому стані. Вона забезпечує достовірні відомості про розташування комунікацій і можливості підключення, яку можна використовувати користувачам та іншим програмам. ГІС забезпечує точніші та послідовні записи, за допомогою інтелектуальних інструментів, які підвищують процеси проектування та документування мережі. Вона може оцінювати, контролювати та відстежувати стан проектів, обладнання та з'єднань.

ГІС можна використовувати для моделювання повного життєвого циклу інженерного обладнання. Вона містить детальну інформацію про кожен оптоволоконний пристрій і провідник, що дозволяє відстежувати їхні зв'язки в мережі. ГІС також можна інтегрувати з системами управління мережею (OSS/NRM) для підвищення ефективності процесів і розширення можливостей відстеження та аналізу. Рішення розроблено на основі надійної платформи Intergraph G/Technology і Oracle. Воно є гнучким і масштабованим, що дозволяє використовувати його в мережах різного масштабу.

Система базується на міжнародному стандарті ISO 9001 і включає в себе наступні модулі:

– модуль управління якістю – забезпечує дотримання вимог до якості продукції, послуг та процесів.

– модуль управління навколишнім середовищем – забезпечує дотримання вимог до охорони навколишнього середовища.

– модуль управління охороною праці та здоров'ям – забезпечує дотримання вимог до охорони праці та здоров'я працівників.

– модуль управління інформаційною безпекою – забезпечує захист інформації від несанкціонованого доступу, використання, розкриття, модифікації або знищення.

– модуль управління комплаєнсом – забезпечує дотримання законодавчих та інших вимог.

Система Fiber Optic Works успішно впроваджена в комунальних підприємствах у США, Європі та інших країнах світу. Вона дозволяє комунальним підприємствам підвищити якість, безпеку та ефективність своєї діяльності, а також зменшити ризики та витрати.

Ось деякі приклади того, як система Fiber Optic Works допомогла комунальним підприємствам у різних країнах світу:

– у місті Осло, Норвегія, система Fiber Optic Works допомогла комунальному підприємству Vann-og avløpsetaten зменшити кількість аварій на водопровідних і каналізаційних мережах на 20%.

– у місті Лондон, Великобританія, система Fiber Optic Works допомогла комунальному підприємству Thames Water підвищити ефективність використання енергії на 15%.

– у місті Нью-Йорк, США, система Fiber Optic Works допомогла комунальному підприємству Department of Environmental Protection зменшити кількість викидів шкідливих речовин в атмосферу на 10%.

Система Fiber Optic Works є ефективним інструментом для підвищення

якості, безпеки та ефективності діяльності комунальних підприємств. Вона може бути успішно впроваджена в комунальних підприємствах будь-якої країни світу[10].

У зарубіжних країнах подібні системи давно застосовуються для різноманітних потреб. Наприклад, компанія ESRI, розробник популярного програмного продукту ArcGIS, створила веб-переглядач, який дозволяє переглядати місцевість і будівлі в 3D-моделі та отримувати деяку атрибутивну інформацію про об'єкти. Це дає можливість наочно оцінити стан місцевості та отримати більш повну картину. CityEngine Web Viewer дозволяє працювати з 3D-модельями міських ландшафтів за допомогою веббраузера. Він має такі можливості: навігація по карті: масштабування, переміщення, поворот, вибір закладки або відображення певних шарів, пошук об'єктів, атрибутів чи іншого, редагування освітлення і тіні, надання доступу через різні соціальні мережі, перегляд додаткової інформації про карту споруди [11].

За допомогою CityEngine Web Viewer можна взаємодіяти з міськими 3D-сценами та іншими 3D-сценами для таких цілей: аналіз і планування містобудування, інженерні дослідження, оцінка ризиків, туризм і розваг наданий саме для таких цілей (рис. 6):

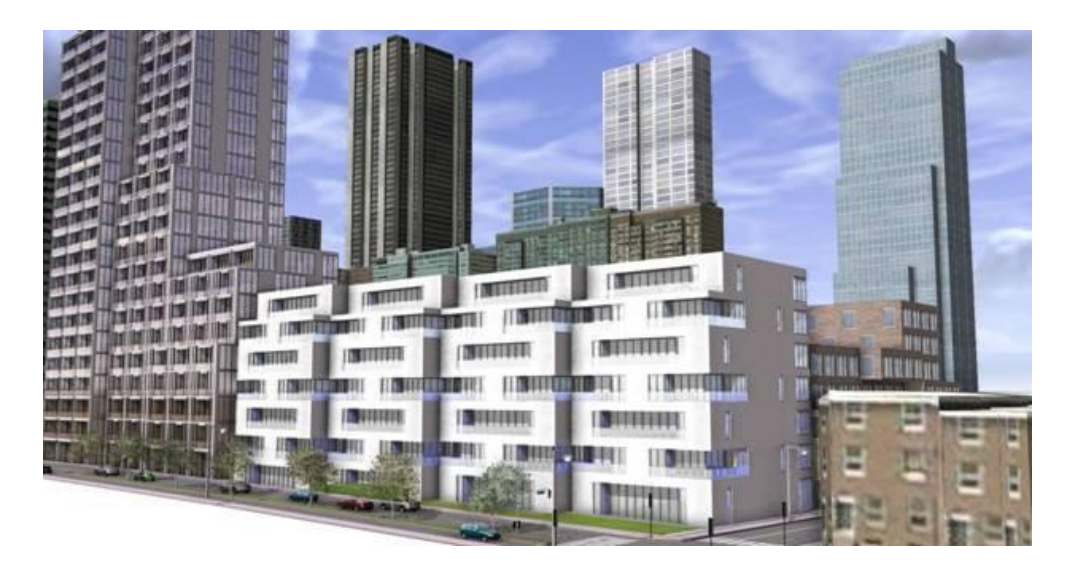

Рисунок 6 – Приклад, який показуює, що CityEngine може використовуватися для широкого спектру цілей

Зміна перспективи дозволяє змінювати кут огляду сцени

вибір різних шарів для перегляду.

приховування сцен, для розкриття різні представлень та сценаріїв.

 виконання пошуку в області вмісту атрибутів, метаданих та об'єктів [12].

## <span id="page-24-0"></span>**1.4 Опис стану існуючих інженерних мереж на території студмістечка ОДЕКУ**

Вихідним матеріалом для початку робіт над магістерською роботою є карта території ОДЕКУ, на якій нанесені інженерні мережі, комунікації, дороги та забудова. Основними мережами були: газопровід, водопровід, каналізація, електромережа, теплотраса та лінії зв'язку (телефон та Інтернет). На основі цієї карти ми склали опис цих мереж з деякими атрибутивними даними.

Для кожної мережі зібрана наступна інформація:

 теплотраса (матеріал чавун, діаметр труб складає у різних місцях 200, 75, 40 мм).

водопровід (матеріал для мережі є чавун, діаметр від 40 до 200 мм).

 повітряна лінія електропередачі (опори ЛЕП, які розташовані кожні 40 м з напругою 380 В).

 газопровід (головна лінія виготовлена з чавуну діаметром 300 мм а решта, діаметром 50 мм виготовлені зі сталі).

 каналізація (основні лінії складає кераміку, діаметром 200 мм та підводи зроблені з чавуна, діаметром 100 мм).

### <span id="page-25-0"></span>**2 ОЦІНКА ЗАПЛАНОВАНИХ ЗАДАЧ ТА АНАЛІЗ ПОТОКІВ ДАНИХ**

#### <span id="page-25-1"></span>**2.1 Заплановані задачі ГІС**

Сьогодні в жодному населеному пункті України немає єдиної системи, яка б об'єднувала комунальні підприємства, відповідальні за різні види комунікацій. Це пов'язано з фінансовими труднощами та складністю реалізації такого проекту. Створення, перетворення, налаштування та підключення розподіленої бази даних потребує значних ресурсів, які держава не може забезпечити.

Через брак ресурсів комунальні підприємства, які відповідають за обслуговування інженерних мереж, не можуть оперативно реагувати на поломки, планові роботи чи оновлення комунікацій.

Спроектована концепція спрямована на вирішення таких проблем:

 кожен працівник комунального підприємства зможе швидко отримати доступ до будь-якої інформації, яка йому потрібна, безпосередньо з робочого місця;

 комунальне підприємство зможе оперативно виявляти та усувати проблеми з комунікаціями, щоб забезпечити їх безперебійну роботу;

 актуальність електроних картографічних матеріалів (неможливість працівників використовувати такі ресурси негативно впливає на їхню роботу та на сьогоднішній день лише деякі комунальні підприємства мають такі карти, але вони відображають лише свої комунікації, а карти мереж не є загальнодоступними для працівників комунальних підприємств);

 єдиний механізм ГІС забезпечить централізоване зберігання та обробку інформації про інженерні мережі, що значно полегшить роботу комунальних підприємств.

Геоінформаційна система для комунальних підприємств, що обслуговують інженерні мережі, на прикладі студмістечка ОДЕКУ, дозволить вирішити такі практичні завдання:

 упровадження єдиної розподіленої бази даних для всіх комунальних підприємств, що обслуговують інженерні мережі, дозволить їм обмінюватися інформацією та спільно використовувати її для вирішення спільних завдань і це значно полегшить роботу цих організацій, у тому числі планову підтримку інженерних мереж;

 зв'язок з картографічними матеріалами БД забезпечить нагляд за інженерними мережами, що дозволяє працівникам швидко і легко оцінити стан мереж та виявити можливі проблеми, та, завдяки автоматичному відображенню змін у БД, працівники завжди будуть мати доступ до актуальної інформації;

 впровадження 3D-відображення та доповненої реальності дозволить комунальним підприємствам підвищити оперативність реагування на запити громадян, що допомогає забезпечити безпеку людей та майна під час проведення робіт, пов'язаних з інженерними мережами;

 інформація про інженерні мережі стане доступнішою для різних організацій, служб та установ міста, що дозволить їм краще розуміти ситуацію та приймати більш обґрунтовані рішення;

забезпечення інформацією процесів видачі дозвільної документації;

 формування різноманітної документації буде відбуватися за допомогою автоматизованих систем, які будуть використовувати дані, що містяться в єдиній базі даних.

### <span id="page-26-0"></span>**2.2 Опис концептуального моделювання сценарію за допомогою UML**

UML - це мова візуального моделювання систем, яка дозволяє представляти їхні статичні та динамічні моделі на всіх етапах життєвого циклу.

В основу UML закладено об'єктний підхід, при якому концептуальне моделювання проблеми полягає у побудові:

 онтології домену, яка визначає основні поняття, їхні властивості та взаємозв'язки,також вона може включати в себе опис операцій, які можуть виконуватися над об'єктами предметної області;

 модель поведінки, що фіксує можливий стани об'єкту, інцидент, який запускає зміну одного стану до іншого, та повідомлення, якими об'єкти обмінюються;

 моделі процесів, що допомагає організувати та упорядкувати процес проектування.

Діаграма прецедентів це інструмент, який допомагає зрозуміти, що система повинна робит і показує, які функції система повинна виконувати, щоб задовольнити потреби користувачів.

У геоінформаційній системі комунальних підприємств, що пов'язані з інженерними мережами, представленої на прикладі студмістечка ОДЕКУ, доцільно використовувати діаграму прецедентів, щоб показати, як різні користувачі взаємодіють з системою для виконання своїх завдань.

Такий вид діаграм дозволяє:

створювати списки операцій, що виконується системою.

показувати дію системи з позиції зовнішнього субєкту.

показувати, що саме може виконувати система.

Метою для створення діаграм прецедентів є наступні параметри:

 опис границі області предметної області, яка моделюється на ранніх етапах проектування.

сформувати загальні вимоги до поведінки системи.

 визначення концептуальної моделі системи для використання деталізації.

 оформлення документації щодо взаємодії їз з замовником та користувачами системи.

Також діаграма прецедентів може бути використана для демонстрації взаємодії між різними акторами системи тадля визначення пріоритетів вимог до системи.

На діаграмі прецедентів для геоінформаційної системи комунальних підприємств, що пов'язані з інженерними мережами, можуть бути представлені такі виконавці:

- користувач-адміністратор - відповідає за адміністрування системи.

- користувач-аналітик - відповідає за аналіз даних.

- користувач-оператор - відповідає за виконання операцій з інженерними мережами.

До прецедентів системи можуть бути віднесені такі:

- вхід у систему;
- реєстрація користувача;
- пошук інформації з інженерних мереж;
- аналіз даних з інженерних мереж;
- виконання операцій з інженерними мережами.

Діаграма прецедентів може бути використана для демонстрації того, як виконавці системи взаємодіють між собою для реалізації різних прецедентів. Наприклад, вористувач-адміністратор може задіяти прецедент "Вхід у систему" для входу в систему, а потім застосувати прецедент "Реєстрація користувача" для реєстрації нового користувача. Користувач-аналітик може задіяти прецедент "Пошук інформації з інженерних мереж" для пошуку інформації про інженерні мережі, а потім використовувати прецедент "Аналіз даних про інженерні мережі" для аналізу даних про інженерні мережі. Користувач-оператор може застосувати прецедент "Виконання операцій з інженерними мережами" для виконання операцій з інженерними мережами.

Діаграма прецедентів є важливим інструментом для розуміння функціональних аспектів системи. Вона може бути використана для демонстрації взаємодії між різними користувачами системи та для визначення пріоритетів вимог до системи.

Створена ГІС-сисема використовує список наступних виконавців:

проектувальник (виконавець);

- юзери (працівник комунальної організації);
- редагувальник (особи, які вносять дані);
- адмін;

ГІС комунальних підприємств, які відповідають за інженерні мережі, кожен учасник представляє собою особу, яка пов'язана з одним із цих підприємств. Проектувальник системи створює ГІС і, якщо потрібно, розробляє додаткове програмне забезпечення у вигляді модулів та додатків. Адміністратор системи проходить процес аутентифікації через систему управління базами даних (СУБД) і приступає до адміністрування бази даних. Це включає в себе підтримку та захист інформації, а також відновлення втрачених даних у разі потреби. Адміністраторів може бути декілька, вони можуть працювати в штаті комунальної організації або віддалено. Особи, які вносять дані, виконують вхід під своїми паролями та регулярно заповнюють базу даними, отриманими від техніків під час збору інформації. User системи це будь-які працівники комунального підприємства, які користуються системою для виробничих потреб. Вони здійснюють вхід через пароль і можуть лише переглядати доступну для них інформацію. Ця послідовність дій учасників системи гарантує безперервність роботи з інформацією та відповідність дій. Кожна комунальна організація матиме однаковий набір учасників, які виконуватимуть однаковий набір дій.

Зв'язки між акторами на діаграмі відображаються двома видами ліній:

 Лінія "uses" означає, що один користувач використовує послуги іншого актора.

 Лінія "extend" означає, що один актор є узагальненням іншого актора.

На діаграмі прецедентів (рис 7) детально описано сценарії виконання користувачами певних дій.

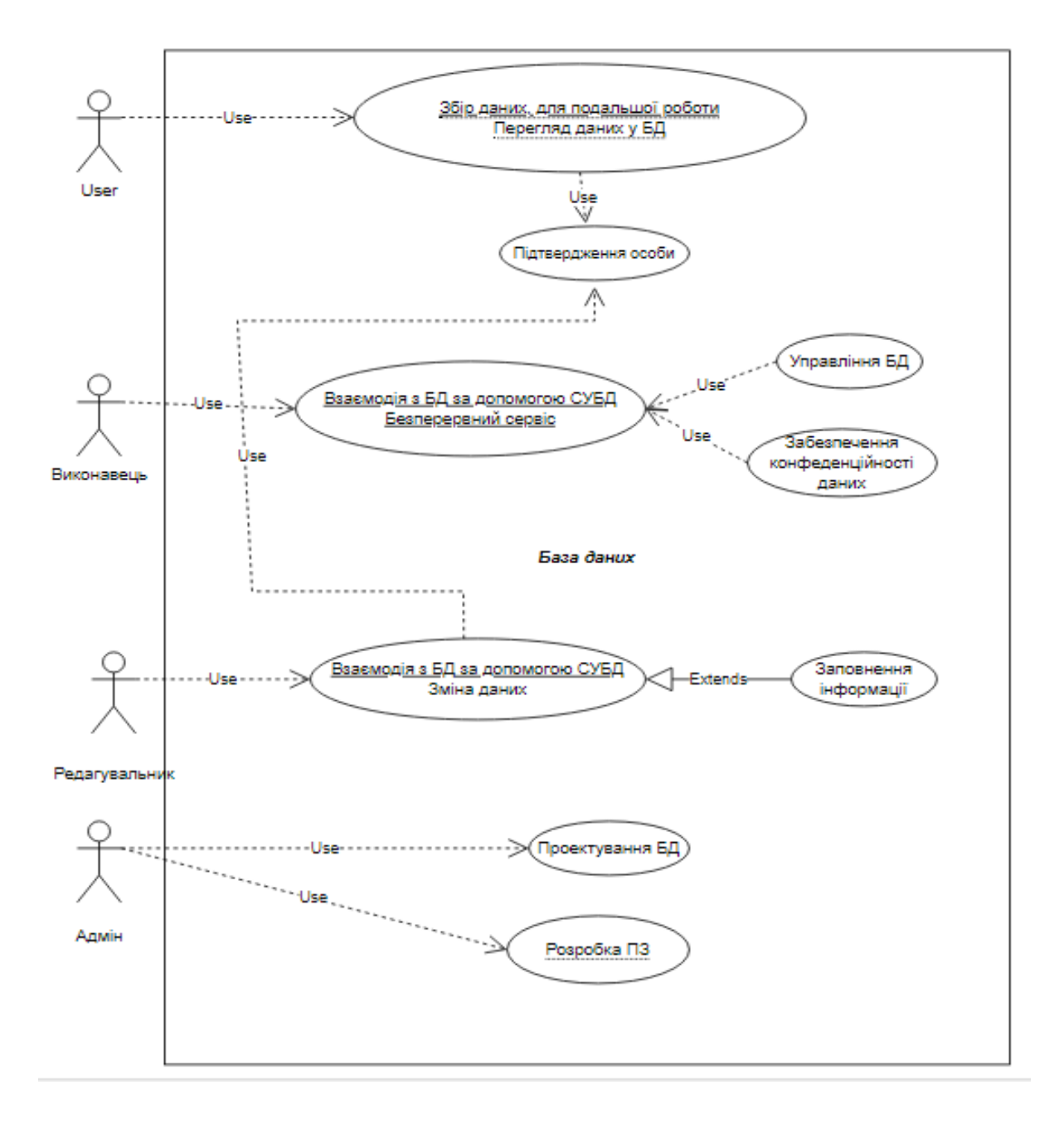

Рисунок 7 – Приклад діаграми прецедентів користувачів

# <span id="page-30-0"></span>**2.3 Інформаційне співробітництво комунальних підприємств м. Одеси**

Комунальні підприємства, які відповідають за комунікації, повинні мати спільну базу даних. Це дозволить їм легко отримувати доступ до інформації з різних відділів, а також швидко реагувати на запити користувачів. У разі надзвичайної ситуації спільна база даних допоможе

комунальним підприємствам спільно і організовано працювати над вирішенням проблеми.

Щоб забезпечити ефективність роботи спільної бази даних, важливо відслідковувати рух інформації в ній. Це дозволить виявити можливі проблеми та вчасно їх усунути.

Бази даних студмістечка ОДЕКУ та комунальних організацій, розташованих у населеному пункті, захищають адміністратори, призначені цими організаціями.

Базово рух інформації в базі даних можна поділити на два процеси: внесення даних та перевірка та збереження наявних даних..

До внесення даних належать такі дії, як збір даних, підтвердження запитів адміністратором, введення паролів для аутентифікації та інші..

Наступнийй процес включає в себе такі дії, як контроль якості наявних даних, а також обробку запитів від осіб, що вносять дані, і користувачів.

Рух інформації в базі даних можна описати як процес, який складається з восьми функціональних блоків, які взаємодіють між собою за певними правилами.

Діаграма станів - це граф, який описує, в якому стані знаходиться об'єкт у певний момент часу, а також як він може перейти з одного стану в інший. Опис станів об'єкта дозволяє зрозуміти, як він буде реагувати на різні події та взаємодіяти з іншими об'єктами.

Стан об'єкта - це його динамічний стан, який змінюється в часі.

Діаграма станів, наведена на рис. 8, візуально представляє схему протікання даних.

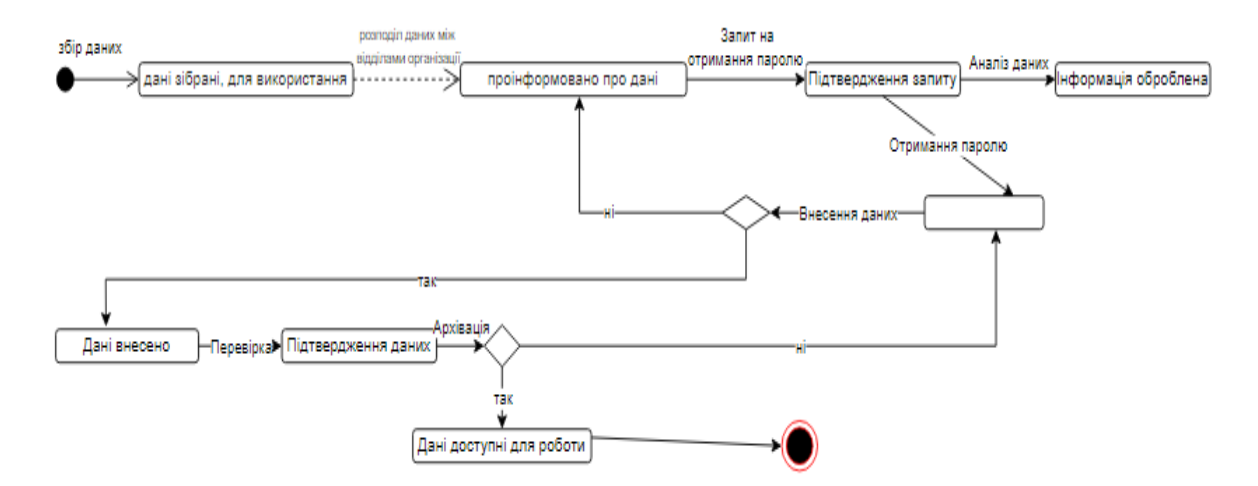

Рисунок 8 – Приклад діаграми станів для внесення інформації у БД

### <span id="page-32-0"></span>**2.4 Процес створення системи діяльності комунальних підприємств м. Одеси**

Статичним виглядом системи на мові UML називають її опис, який відображає взаємозв'язки між окремими елементами предметної області, а також описує їх внутрішню структуру і типи зв'язків. На цій діаграмі не вказується інформація про тимчасові аспекти функціонування системи.

Діаграма класів - це вид діаграм, який дозволяє виконувати моделювання статичної структури класів системи, типів даних у них та зв'язків між ними. Класи являють собою опис сукупності об'єктів із спільними атрибутами, операціями, відношеннями і семантикою [12].

При проектуванні об'єктно-орієнтованих систем діаграми класів є обов'язковими використання їх в наступних цілях:

 моделювання мови системи: діаграма класів допомагає прийняти рішення про те, які абстракції є частиною системи.

 моделювання простої кооперацій: діаграма класів дозволяє описати сукупність класів, які розроблені разом для забезпечення кооперативної поведінки.

 моделювання логічних схем БД: діаграма класів може використовуватися для побудови логічної схеми бази даних.

У цій роботі для представлення статичного вигляду геоінформаційної системи діяльності комунальних підприємств Одеси, пов'язаних із комунікаціями, використано діаграму класів. Основними компонентами цієї діаграми є база даних (БД) та система управління базами даних (СУБД). БД відповідає за зберігання всіх даних, а СУБД - за надання доступу користувачам до цих даних. Система має закритий характер, тому більшість характеристик захищені паролем, який надає адміністратор. Список наявних класів у діаграмі класів включає:

 Клас "Basa": описує структуру бази даних, у якій зберігаються дані про комунальні підприємства, інфраструктуру, мережі тощо.

 Клас "SYBD": описує можливості системи управління базами даних, яка забезпечує доступ акторів до даних у базі даних.

 Клас "Виконавець": описує абстрактного користувача системи, який може бути адміністратором, вносителем даних або користувачем.

Клас "Admin": описує права та обов'язки адміністратора системи.

 Клас "Редагувальник": описує права та обов'язки вносителя даних у систему.

 Клас "Користувач": описує права та обов'язки користувача системи, який може переглядати інформацію, але не може її вносити.

Діаграма класів представлена, як важливий інструмент для проектування об'єктно-орієнтованих систем. Вона дозволяє чітко визначити структуру системи та взаємозв'язки між її елементами.

- База даних;
- SYBD;
- User;
- Editor;
- Адмін;
- Firm;
- «Одесса-Газпостачання»;
- Інфоксводоканал;
- ПАТ «Одесаобленерго»
- ТОВ «Теплопостачання»

Основним класом у діаграмі класів є " Firm ". Цей клас представляє собою сукупність усіх вищеуказаних комунальних організацій м. Одеси, які залежні з комунікаціями. Зв'язком "включення" показано, що всі комунальні підприємства є частиною класу "Firm". Це означає, що кожен об'єкт класу "Firm" є також об'єктом класу "Комунальне підприємство".

Зв'язком "багато до багатьох" показано, що актори можуть належати до різних організацій. Це означає, що один актор може бути співробітником декількох комунальних підприємств, а один комунальне підприємство може мати декількох співробітників. Крім того, всі коритсувачі мають право на зв'язок із SYBD, який відноситься "багато до одного", оскільки один актор може працювати з однією SYBD.

Адміністратор, користувач та особи, що вносять дані, пов'язані між собою. Ця зв'язок є односторонньою, оскільки адміністратор може надавати доступ до інформації будь-кому з двох інших груп, але вони можуть отримувати доступ лише від адміністратора. Дві останні групи регулярно просять адміністратора надати їм пароль, коли закінчується певний період. Це допомагає запобігти несанкціонованому доступу до інформації.

Останнім зв'язком є приєднання бази до SYBD. Цей зв'язок є "один до багатьох", оскільки одна SYBD може містити декілька баз даних.

У більшості класів атрибути доступні для всіх користувачів. Доступ до операцій здійснюється лише після введення пароля, а деякі операції приховані.

Докладнішу інформацію про статичну структуру інформаційної системи можна знайти на рис. 9.

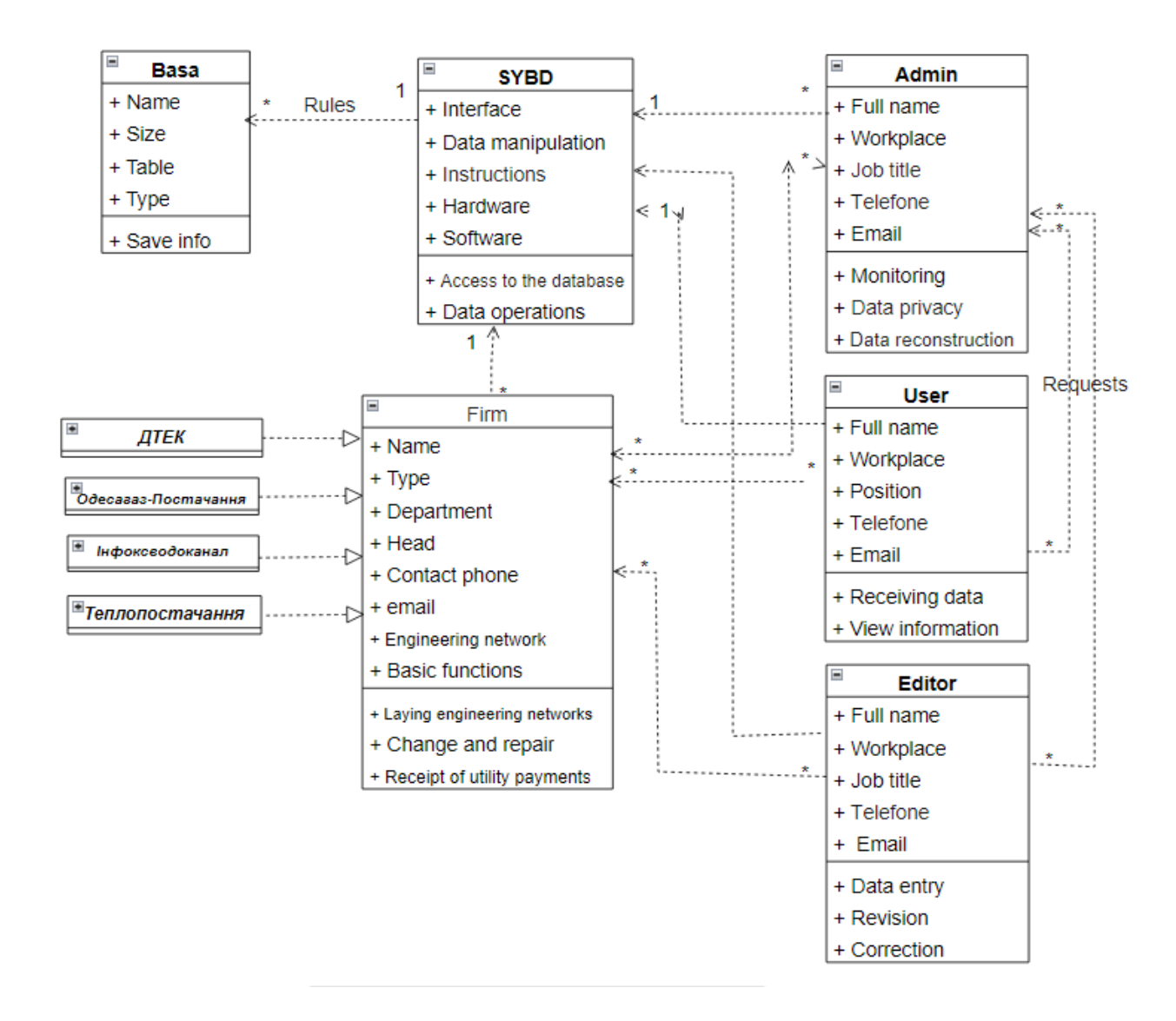

Рисунок 9 – Графічне зображення структури і взаємозв'язків класів інформаційної системи комунальних підприємств
Рис. 10 показує, що функціональний блок "Basa" складається з двох основних класів: "Мережі" і "Комунікації". Клас "Мережі" містить узагальнені параметри інженерних мереж. Клас "Комунікації" використовується для отримання користувачем від комунальних підприємств інформації про певну частину інженерної мережі з усіма її характеристиками.

Інформація про соруди, які підєднані до комунальних мереж, зберігається в класі "Мережі" і класі "Будівлі ОДЕКУ". ГІС розробляється для студмістечка університету, тому інформація про будинки та мережі, які до них підключені, зберігається в одному місці.

Клас "Будівлі ОДЕКУ" містить дані про всі будинки, які підключені до комунальних мереж, а також типи цих мереж. Інформація про земельні ділянки, де прокладені інженерні мережі, зберігається в класі "Частинах мереж" і класі "Комунікації".

Клас "Частинах мереж" містить дані про місце розташування комунальних мереж. Інформація про інженерні об'єкти, пов'язані з мережами, зберігається в класі "Інженерні об'єкти" і класі "Комунікації". Клас "Інженерні об'єкти" містить дані про такі об'єкти, як насоси, опори ЛЕП, пожежні крани, які пов'язані з інженерними мережами.

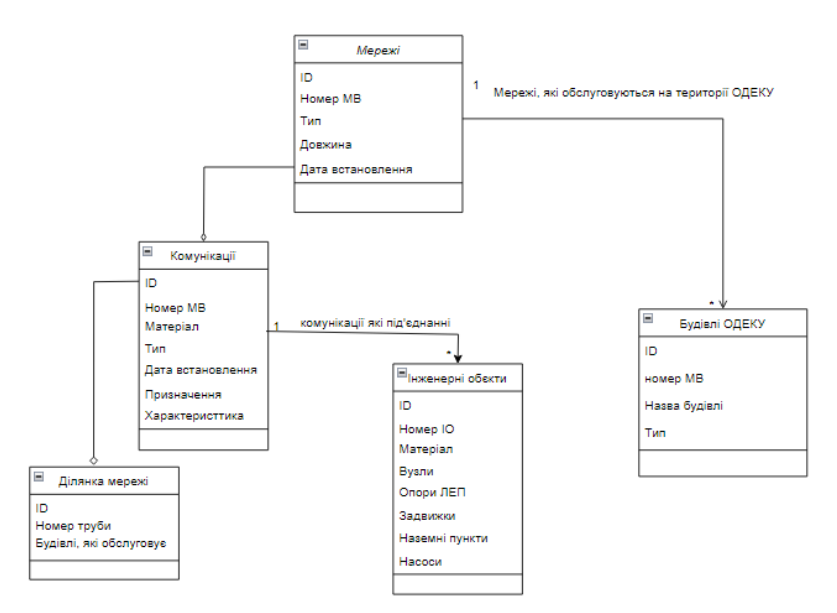

Рисунок 10 – Приклад опису діаграми класів комунальних мереж на території ОДЕКУ

## **2.5 Характеристика програмного забезпечення, що використовується комунальними підприємствами м. Одеси**

Для забезпечення стабільної роботи системи необхідно визначити порядок виконання операцій. Кожний учасник системи повинен виконувати свої функції та взаємодіяти з іншими за необхідності. На мові об'єктно-орієнтованого моделювання ці дії описуються за допомогою діаграми діяльності. Діаграма діяльності моделює поведінку системи в рамках різних варіантів використання або моделює послідовність дій. Вона представляє алгоритм, за яким виконуються дії в системі.

Діаграма діяльності і діаграма стану – це два типи діаграм, які використовуються в об'єктно-орієнтованому моделюванні. Головна відмінність між ними полягає в тому, що діаграма діяльності фокусується на послідовності дій, а діаграма стану на статичному стані. Діаграма діяльності використовується для моделювання того, як система виконує певну задачу, а діаграма стану - для моделювання того, в якому стані може перебувати система в певний момент часу.

У роботі використано діаграму діяльності для опису процесу виконання операцій. У цьому процесі взяли участь чотири актори:

Користувач - людина, яка використовує систему.

Система - сама система, яка виконує операції.

Провайдер даних - джерело даних, які використовуються системою.

Адміністратор - особа, яка відповідає за технічну підтримку системи.

Діаграма діяльності показує, як ці актори взаємодіють один з одним для виконання операцій. Наприклад, користувач може подати запит на операцію, система отримає запит і виконає його, провайдер даних надасть необхідні дані, а адміністратор може налаштувати систему для виконання операцій.

Розробник починає роботу з створення бази даних і продовжує її до завершення. Якщо виникає необхідність створити додаткове програмне забезпечення, розробник переходить до програмування модулів і додатків. Після цього база даних з усіма доповненнями передається адміністратору для

налаштування та адміністрування. Користувачі та особи, які вносять дані, надсилають запити на видачу паролів. Після отримання паролів вони можуть починати вносити наявні дані про інженерні мережі та переглядати існуючу інформацію. Доступ до бази даних здійснюється через аутентифікацію осіб. Більш детально весь процес створення та використання бази даних зображено на рис. 2.5.

Для кращого розуміння ми підготували діаграму діяльності, яка показує, як актори з організації "ДТЕК" взаємодіють один з одним для виконання операцій з інженерними мережами. Діаграма діяльності (рис. 11) показує, що всі актори, незалежно від їхньої структури, взаємодіють один з одним для виконання операцій з інженерними мережами. Це дає нам краще розуміння того, як діаграми діяльності пов'язані з інженерними мережами.

Подібним чином було зроблено все концептуальне моделювання геоінформаційного забезпечення інженерних мереж на прикладі студмістечка ОДЕКУ.

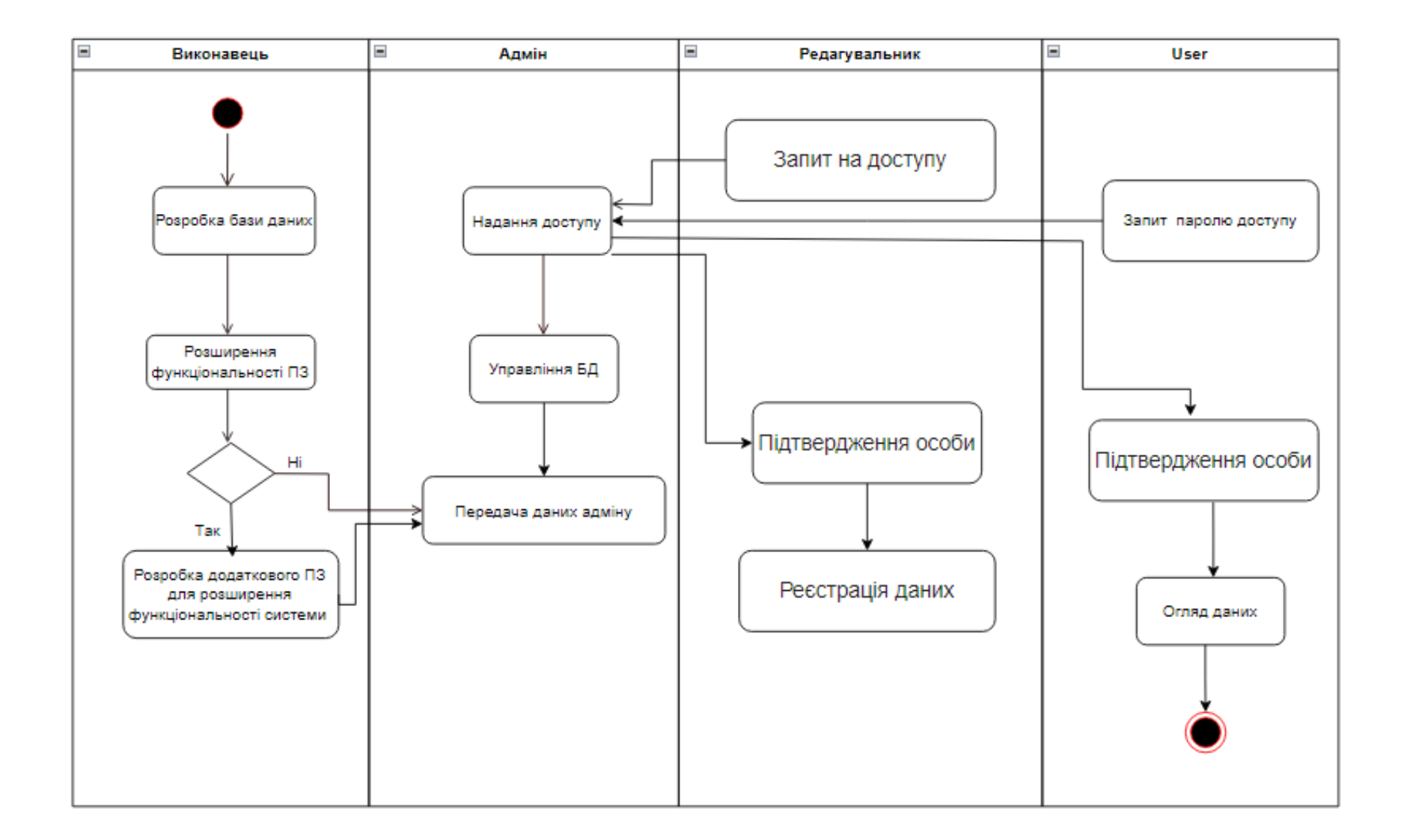

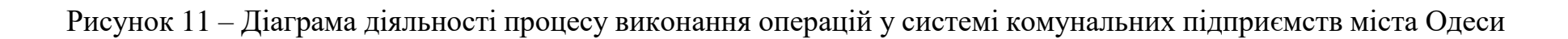

## **2.6 Аналіз методології контролю інформації комунальних мереж м. Одеси**

Для опису процесу контролю надходження та збору інформації про комунальні мережі в геоінформаційній системі можна використовувати функціональну модель. Функціональна модель описує існуючі бізнеспроцеси за допомогою природної мови та графічного моделювання. Для графічного моделювання функціональних моделей використовується методологія IDEF0.

Опис системи за допомогою IDEF0 називається функціональною моделлю. Функціональна модель складається з двох частин: контекстної діаграми та діаграм декомпозиції. Контекстна діаграма описує систему в цілому та її взаємодію з навколишнім світом. Діаграми декомпозиції розбивають систему на підсистеми, які описуються окремо. Кожна підсистема може бути розбита на ще більш дрібні підсистеми до досягнення потрібного ступеня подробиці.

Конкретно, для опису процесу контролю надходження та збору інформації про комунальні мережі в геоінформаційній системі можна використовувати наступні діаграми IDEF0:

Методологія IDEF0 дозволяє побудувати ієрархічну систему діаграм, які описують фрагменти системи.

Кожна діаграма IDEF0 складається з блоків і дуг. Блоки представляють функції системи, а дуги відображають взаємодії між ними.

- Кожна сторона блока має своє призначення:
- ліва сторона блока відображає вхідні дані, які необхідні для виконання функції. У цьому випадку вхідними даними є статистичні дані по кожній регіональній складовій.
- права сторона блока відображає вихідні дані, які є результатом виконання функції. У цьому випадку вихідними даними є

проаналізовані дані, які передаються для загального опрацювання і побудови картографічних оригіналів.

- верхня сторона блока відображає керуючі дані, які визначають, як виконується функція. У цьому випадку керуючими даними є нормативні документи та методики.
- нижня сторона блока відображає механізми виконання функції, тобто структурні підрозділи або особи, які виконують функцію. У цьому випадку механізмами виконання є структурні підрозділи, які виконують той чи інший процес.

Детальний опис діаграми IDEF0 у вигляді функціональної моделі зображено на рис. 12 [13].

Згідно з потребами всіх користувачів було визначено, які завдання повинна виконувати сконструйована ГІС. На мові моделювання UML у вигляді діаграми сценаріїв було представлено, як актори взаємодіють з системою. Діаграма стані показує, як інформація переміщується через систему між комунальними підприємствами, які відповідають за інженерні мережі. Статичний вигляд всього проекту представлений за допомогою діаграми класів, яка показує всі зв'язки між класами.

Контекстна діаграма IDEF0 для процесу контролю інформації про комунальні мережі має загальний блок А0 з такою ж назвою. Вхідною інформацією для цього блоку є «Вимога,щодо оновлення інформації про комунальні мережі». До вихідної інформацієї відносять «Заархівовану інформвцію адміна». Весь цей процес контролюється за допомогою «Інструкції про збір та внесення даних»:

- Збір інформації;
- Реєстрація даних;
- Контроль за даними;

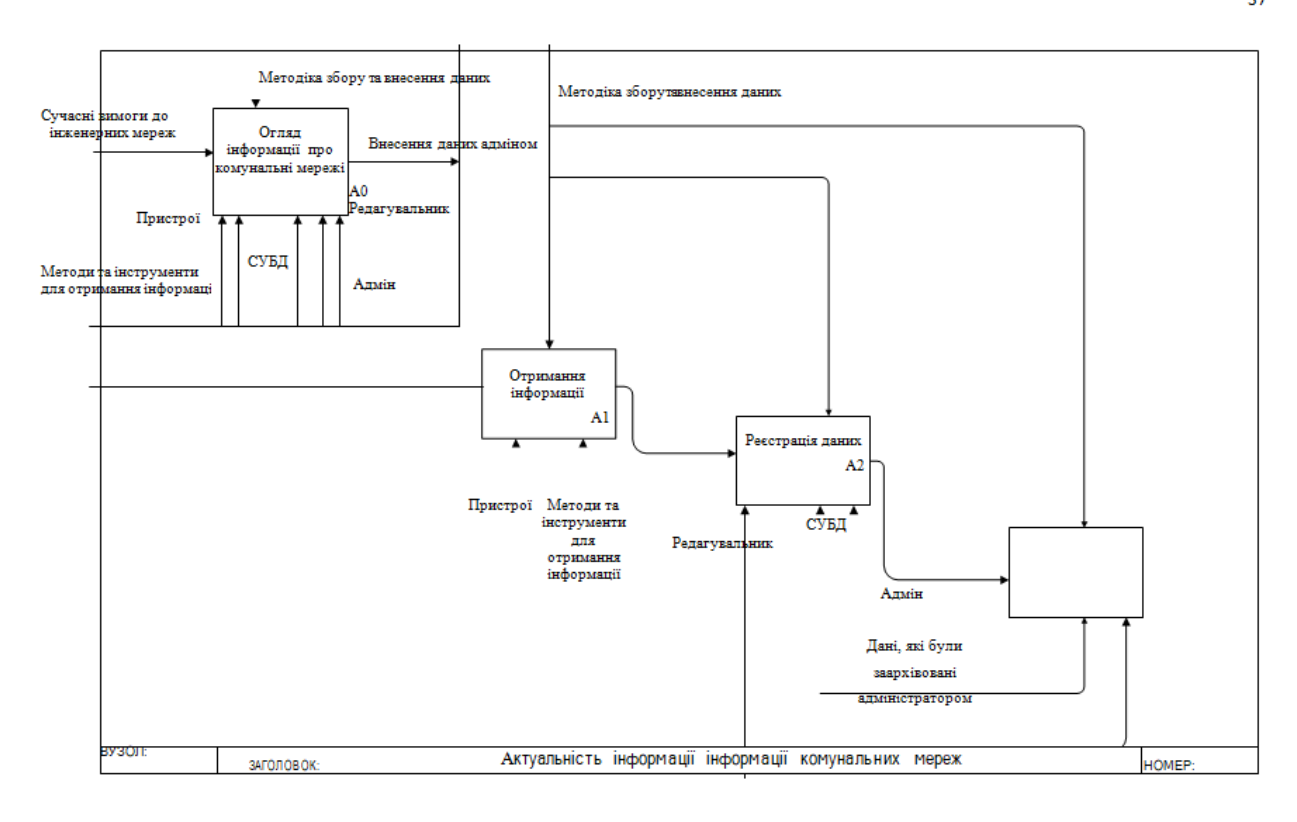

Рисунок 12 – Діаграма IDEF0 актуальності інформації комунальних мереж м Одеси

Дві діаграми діяльності показують, як виконується весь процес операцій за допомогою ГІС. Перша діаграма демонструє загальний опис системи, а друга – роботу користувачів від організації ПрАТ «Одесаобленерго». Процес контролю надходження та внесення даних у геоінформаційну систему можна представити за допомогою методології IDEF0. Сукупність діаграм IDEF0 дає можливість зрозуміти, як реалізувати ГІС на практиці.

 $43 \frac{1}{37}$ 

# **3 ВПРОВАДЖЕННЯ ПРОЕКТУ ЗА ДОПОМОГОЮ ГЕОІНФОРМАЦІЙНОЇ СИСТЕМИ**

#### **3.1 Розробка бази даних для програмного комплексу**

Створення бази даних (БД) у програмному комплексі це процес створення структури БД та внесення даних до неї.

База даних, яка добре структурована, має такі переваги:

 вона займає менше місця на диску, оскільки не містить зайвих даних

 вона забезпечує цілісність та точність даних, оскільки правильно відображає інформацію про об'єкти, які вона представляє

 вона забезпечує зручний доступ до даних, оскільки дані впорядковані та легко знаходяться

Проектування БД це складний процес, який вимагає дотримання певних процедур. До основних етапів проектування бази даних належать такі:

аналіз вимог, тобто визначення цілей та завдань БД;

організація даних у таблиці, тобто визначення полів та їх типів;

визначення первинних ключів та аналіз зв'язків між таблицями;

 нормалізація та стандартизація таблиць, тобто упорядкування даних та усунення дублювання.

Структура БД визначається набором таблиць, що містять дані, а також зв'язками між цими таблицями. Таблиці БД складаються з рядків та стовпців. Рядки таблиці містять записи про окремі об'єкти, а стовпці таблиці містять атрибути цих об'єктів.

Внесення даних до БД здійснюється за допомогою спеціального програмного забезпечення, наприклад, СУБД (системи управління базами даних). СУБД надає користувачам ряд інструментів для внесення, обробки та відображення даних у БД [14].

Процес створення БД у програмному комплексі можна розділити на наступні етапи:

 на етапі планування визначаються вимоги до БД, такі як тип даних, структура а також методи доступу до даних.

 на етапі дизайну розробляється проект БД, який містить схему БД та опис зв'язків між таблицями.

 на етапі реалізації створюється фізична структура БД (таблиці, стовпці та зв'язки між ними).

на етапі заповнення вноситься дані до БД.

Під час створення БД у програмному комплексі слід враховувати наступні фактори:

 види даних (при виборі типу даних слід враховувати, які дані будуть зберігатися в БД, а також методи доступу до цих даних).

 структура БД (визначається набором таблиць, що містять дані, а також зв'язками між цими таблицями, при проектуванні структури БД слід враховувати вимоги до БД, такі як обсяг даних, частота доступу до даних, а також методи обробки даних).

 методи доступу до даних (доступ до даних у БД може здійснюватися різними способами, наприклад, за допомогою SQL (структурованого запиту мови), або за допомогою API (програмного інтерфейсу прикладного програмування), також при виборі методу доступу до даних слід враховувати вимоги до БД, такі як швидкість доступу до даних, а також можливості користувачів).

Щоб створити ефективну базу даних, необхідно спочатку зрозуміти, які кінцеві результати потрібно отримати. Для цього потрібно:

 описати звіти, списки або інші документи, які передбачається отримувати, що допоможе визначити, які дані потрібно зберігати в базі даних.

 накидати кілька варіантів цих документів, що допоможе зрозуміти, як потрібно структурувати дані в базі даних.

Після того, як зрозумілі кінцеві результати, можна приступати до створення структури бази даних. Для цього необхідно:

Для кожного поля в списку визначити ім'я, тип і розмір. Організувати поля в таблицях. Для цього потрібно визначити, які поля можна розмістити в одній таблиці.

MySQL – це невеликий, простий у використанні та надійний сервер баз даних, який ідеально підходить для малих і середніх сайтів. Він працює на різних платформах, включаючи Unix-сервери, де може використовувати багатопоточність для підвищення продуктивності. MySQL розповсюджується на умовах безкоштовної ліцензії GNU GPL.

MySQL є реляційною базою даних, що означає, що дані в ній зберігаються у вигляді таблиць. Таблиці складаються зі стовпців і рядків, де на перетині кожного стовпця та рядка розташоване одне значення. Запити до реляційних баз даних повертають таблиці, які можуть бути використані в інших запитах. Дані в одних таблицях можуть бути пов'язані з даними інших таблиць, що дозволяє створювати складні взаємозв'язки між даними.

SQL дозволяє створювати запити, які використовуються для отримання інформації з бази даних. Запити можуть використовуватися для отримання всіх даних з таблиці, для отримання даних, які відповідають певним критеріям, або для отримання даних з кількох таблиць.

Для реалізації запроектовано базу даних де створено 5 таблиць, які містять наступны дані:

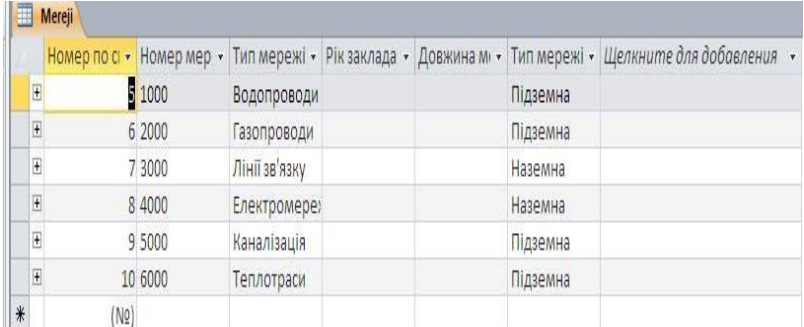

1. мережі, які відносяться до території студмістечка ОДЕКУ

### 2. комунікаційні мережі теплопостачання

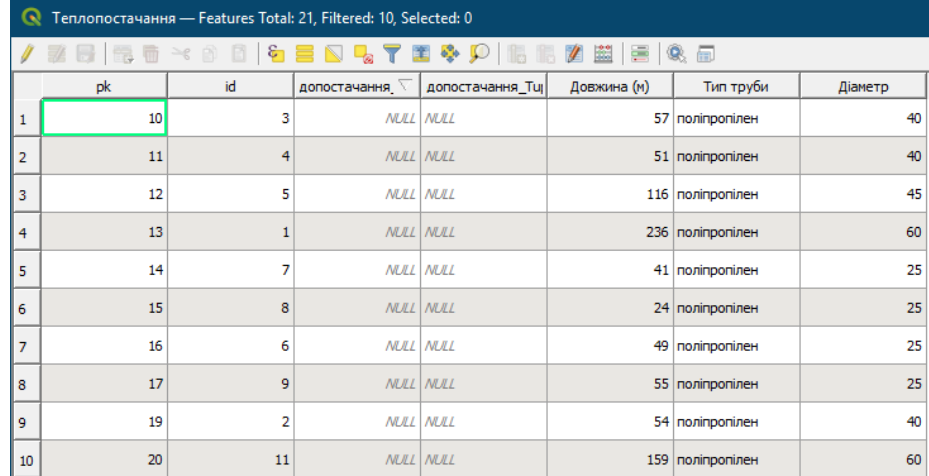

# 3. інженерні об'єкти водопостачання

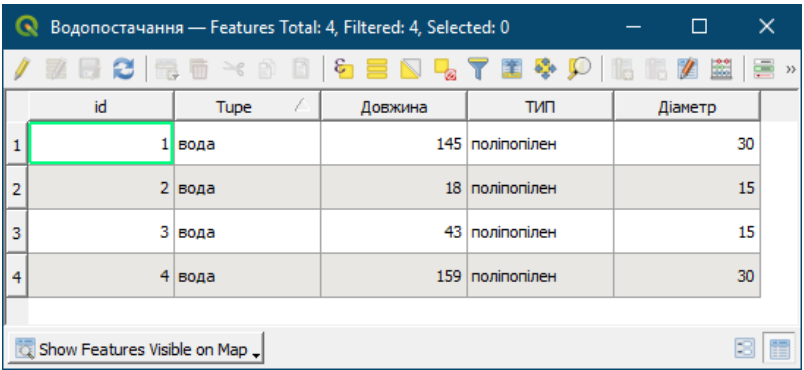

4. будівлі, які відносяться до території студмістечка ОДЕКУ

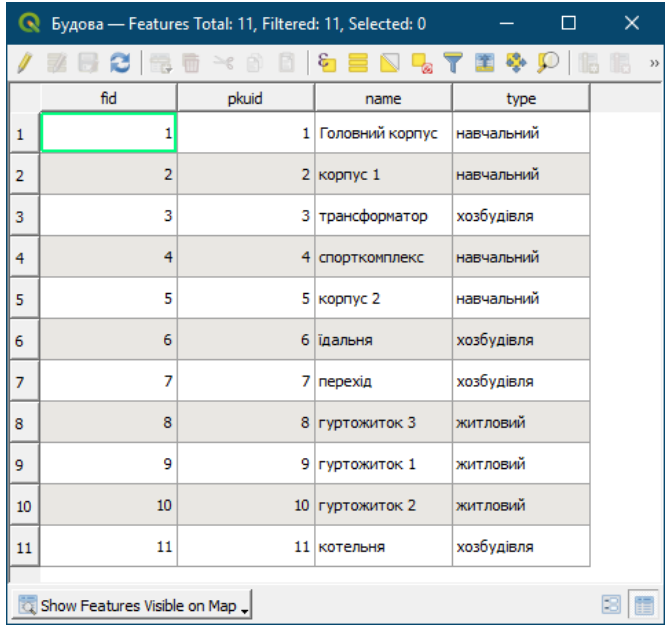

5. Дорожня мережа

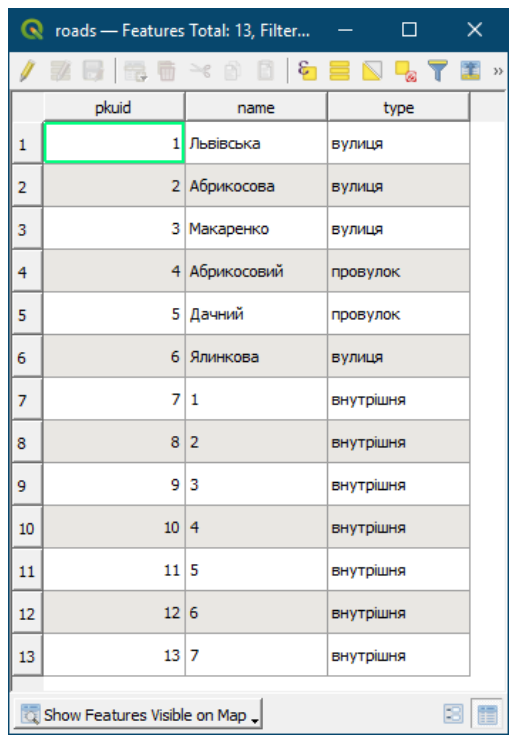

Після розробки попереднього варіанта бази даних можна застосувати до неї правила нормалізації, які допоможуть переконатися, що таблиці складено правильно. Ці правила є галузевими стандартами, які розроблені для поліпшення ефективності та надійності баз даних.

Нормалізація не обов'язкова для всіх баз даних. Вона зазвичай використовується в базах даних систем оперативної обробки транзакцій (OLTP), де дані регулярно додаються, видаляються та змінюються. У таких базах даних нормалізація допомагає уникнути дублювання даних та помилок.

Бази даних систем оперативної аналітичної обробки (OLAP), які використовуються для аналізу та звітності, можуть бути денормалізованими. Це означає, що в таблицях може бути дублювання даних, але це дозволяє підвищити швидкість обробки запитів. Денормалізація також може бути використана в додатках підтримки прийняття рішень, де дані вимагають швидкого аналізу без змін.

Кожна форма нормалізації включає правила, які повинні дотримуватися для досягнення певного рівня ефективності та надійності.

Іноді користувачам необхідно отримувати інформацію про продажі з різних точок зору, наприклад, за клієнтами, штатами або місяцями. У такому

разі найкраще створити центральну таблицю фактів, яка буде містити дані про продажі, а інші таблиці будуть містити додаткову інформацію про клієнтів, штати та місяці. Це дозволить користувачам отримувати інформацію, яка відповідає їхнім потребам.

Візуалізація зв'язків між таблицями, перерахованими вище, представлена на рис. 14.

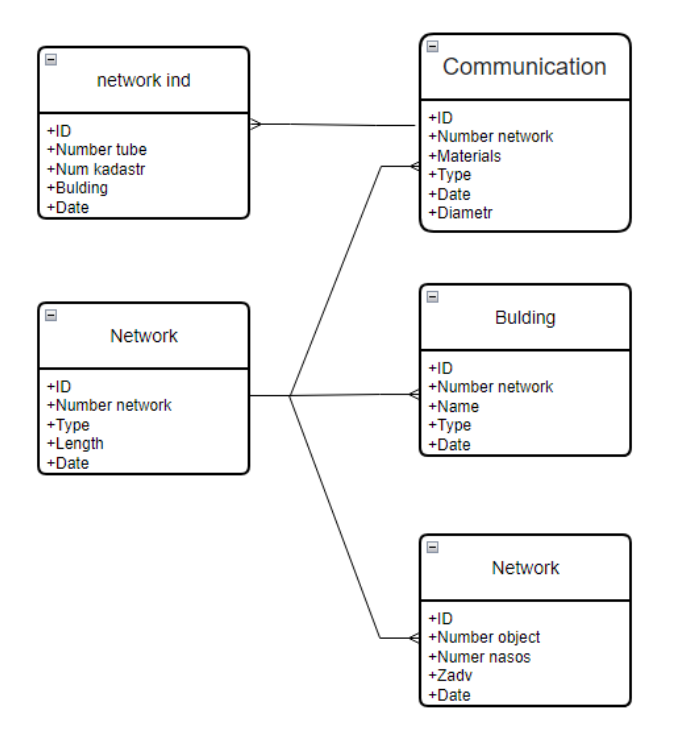

Рисунок 14 – Схема зв'язків між таблицями

У базі даних створено інтерфейс, який дозволяє користувачам переглядати, редагувати або додавати інформацію про мережі та комунікації. Для цього створено шість форм, кожна з яких призначена для певного завдання. У формі мережі (редагування) додано поле зі списком, у якому можна вибрати номер мережі. Це дозволяє пов'язати цю форму з двома підрядними формами: будівлями та комунікаціями. Таким чином, вибравши номер мережі в підрядних формах, можна отримати інформацію про неї. Для переходу між формами використано макроси. Оформлення інтерфейсу виконано у кольорах (рис. 15).

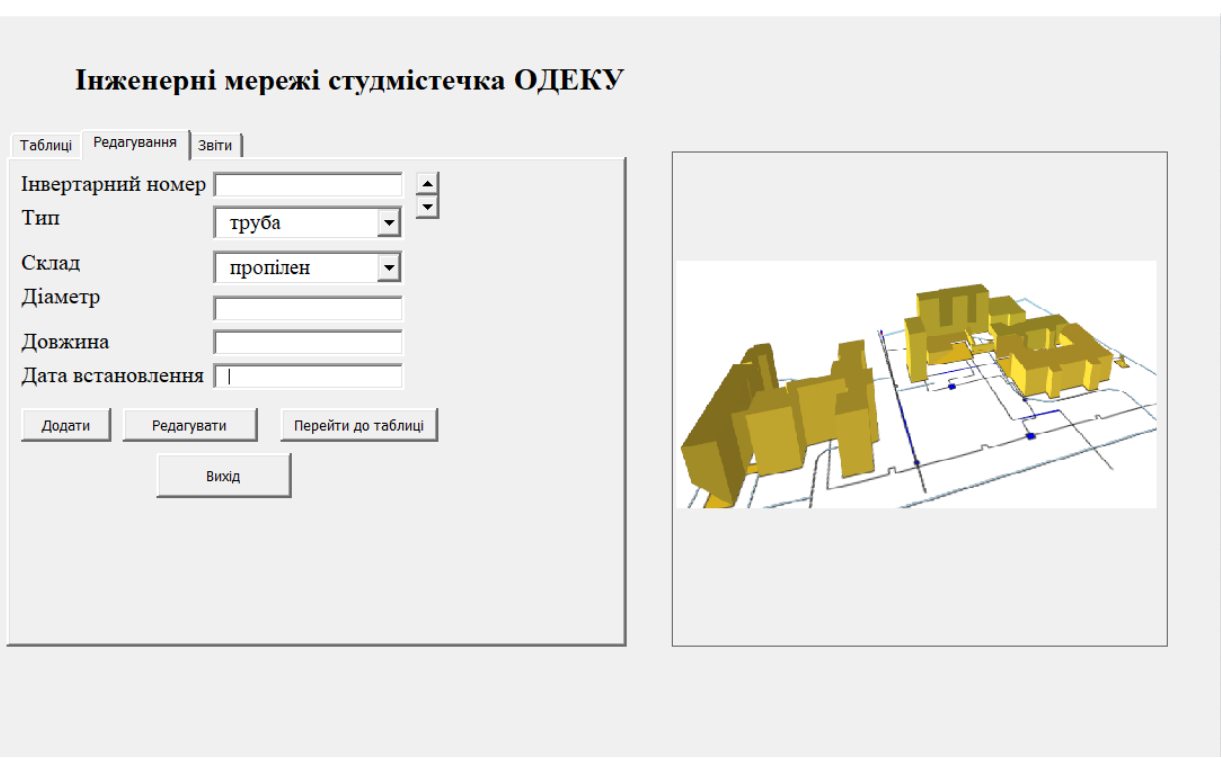

Рисунок 15 – Форма після редагування

Майстер створення таблиць складається з декількох кроків. На кожному кроці необхідно виконати ряд дій. Основні кроки:

- вибір полів (на цьому кроці потрібно вказати назви полів, які потрібно включити в таблицю).
- вибір типу і формату полів (на цьому кроці потрібно вказати тип і формат даних для кожного поля).
- вибір первинного ключа(на цьому кроці потрібно вказати поле, яке буде використовуватися як первинний ключ).
- створення таблиці(на цьому кроці майстер створить таблицю на основі даних, які ви ввели на попередніх сторінках).

Аналіз запитів

SQL – це потужний інструмент, який дозволяє отримувати інформацію з баз даних.

За допомогою SQL можна створювати запити, які дозволяють отримувати всі дані з таблиці, дані, які відповідають певним критеріям, або дані з кількох таблиць.

Кнопка «Створити запит» у Management Studio відкриває тестовий редактор, у якому можна створювати, зберігати та запускати SQL-запити.

Для початку ми можемо використовувати прості запити SQL для створення та налаштування нової бази даних. Це дозволить нам надалі працювати з нею.

Запит – це команда, яка дозволяє отримувати інформацію з бази даних і відображати її у вигляді, зручному для користувача. Умови пошуку задаються для даних у базі даних, щоб обмежити результат запиту лише необхідними нам даними. Для простих запитів, які використовують одну таблицю, можна використовувати майстер запитів. Для більш складних запитів, які використовують кілька таблиць, призначений діалог Конструктор запитів.

Для створення і виконання SQL-запитів користувача слід натиснути кнопку "Виконати SQL-запити користувача"

У вікні, що відкрилося, на закладці "Редактор SQL", формується запит. Слід врахувати, що MySQL чутливий до регістру. За замовчуванням для іменування баз даних, їх таблиць і стовпців використовуються латинські символи нижнього регістру, цифр і символ підкреслення. Якщо ж використовуються інші символи, то імена таблиць і стовпців слід укладати в пару подвійних лапок "".

Запит – це спосіб отримати інформацію з бази даних, яка відповідає певним умовам.

Детальний запит повертає набір даних, який відповідає цим умовам. Цей набір даних може складатися з однієї або декількох записів.

Підсумковий запит обробляє дані бази даних, щоб отримати набір даних, який відповідає цим умовам. Цей набір даних може складатися з однієї або декількох записів.

Складні запити SQL – це комбінації простих запитів, які повертають набори даних. Прості запити можна використовувати як проміжні таблиці, на основі яких складні запити маніпулюють даними.

Дані в будь-якому полі конкретної записи можна ввести, видалити або змінити. Додавання даних у таблицю та форму має деякі подібності та відмінності. Цей розділ охоплює два аспекти: роботу з окремими елементами керування та видалення всієї записи з бази даних. Останнє схоже на видалення всієї рядки таблиці з однаковими можливими наслідками.Звіти

Створення запиту схоже на створення таблиці. Спочатку потрібно визначити, які дані ви хочете отримати. Потім потрібно визначити, з яких таблиць ви хочете отримати дані. Після цього потрібно задати умови пошуку. Нарешті, потрібно визначити формат результату запиту.

Краще спочатку визначити ці параметри, а потім вже використовувати майстер запитів. У цьому випадку ви будете точно знати, що вам потрібно, і ви зможете швидше і легше створити запит.

У підсумкових запитах рекомендується використовувати псевдоніми для полегшення читання та розуміння запиту. Псевдоніми можуть бути особливо корисними для складних запитів, які використовують багато полів.

Щоб користувачі могли легко працювати з базою даних, ми створили «Головну форму», на якій розмістили вкладки, які відповідають певним функціям:

Форма;

Таблиці;

Запити та звіти;

Вихід.

На першій вкладці програми створено три кнопки, які дозволяють почати роботу з потрібною формою. Форми призначені для внесення, редагування або перегляду даних. Дані, внесені за допомогою форм, зберігаються в відповідних таблицях бази даних.

На другій вкладці створено п'ять кнопок, які дозволяють переглядати дані з усіх таблиць бази даних. Кнопки дозволяють швидко перейти до потрібної таблиці.

На третій вкладці створено кнопки, які запускають запити та звіти. Запити та звіти дозволяють отримувати інформацію з бази даних у різних форматах (рис. 16). [12].

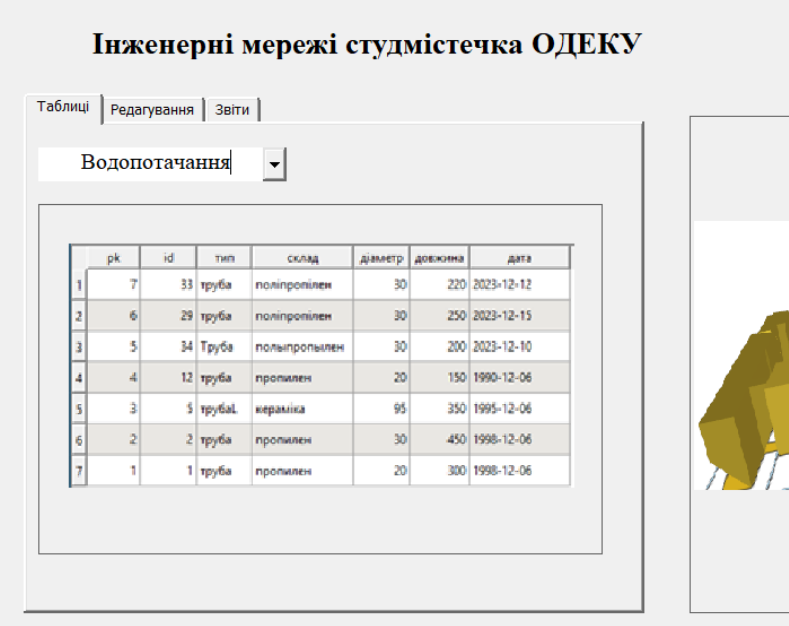

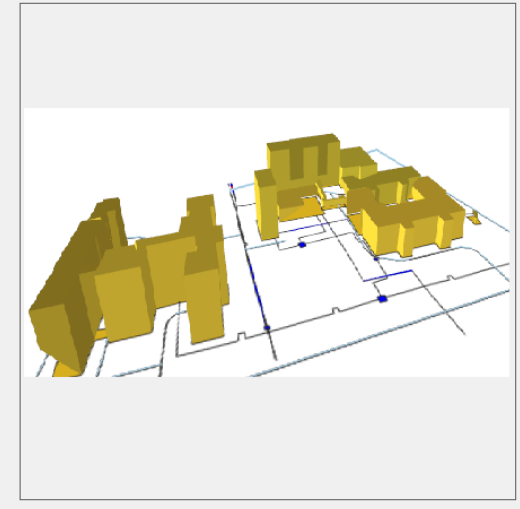

Рисунок 16 – Інтерфейс користувача, який дозволяє запускати програму

## **3.2 Конвертація вихідних даних та встановлення зв'язку між геоінформаційною системою QGIS/PostGIS та базою даних PostgreSQL**

Для розробки карти студмістечка ОДЕКУ була задіяна карта у бумажному форматі. Для подальшої роботи її було конвертовано у формат \*.Shp, який зручно використовувати у програмних комплексах QGIS/PostGIS та PostgreSQL [15].

Конвертація проводилася за допомогою програмного комплексу QGIS. У новій версії програми було вдосконалено функцію роботи зі шарами. Тепер кожен шар можна зберегти окремо у форматі .Shp. Це дозволило розділити всі лінійні об'єкти, які були в одному шарі, на чотири нових шари: комунальні мережі, дороги.

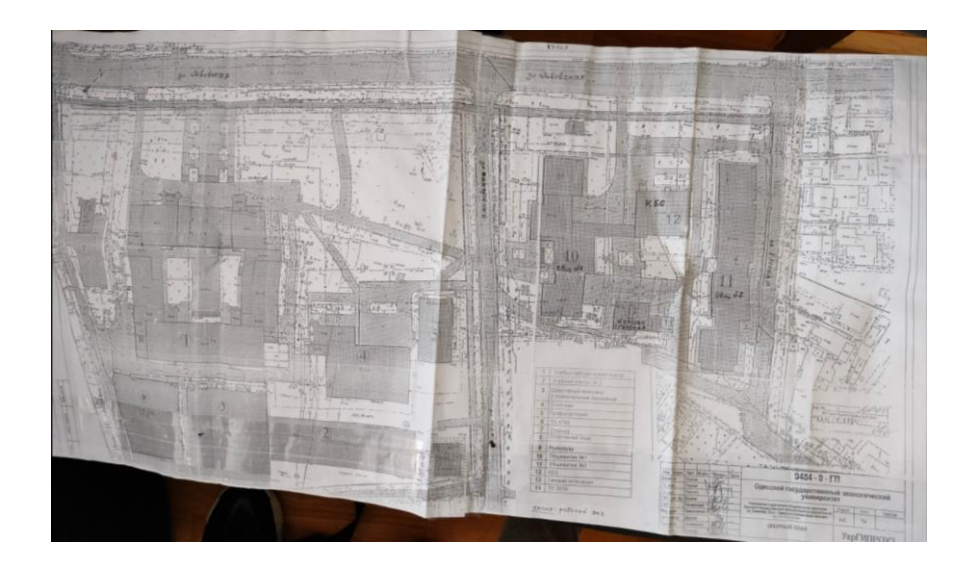

Рисунок 17 – Вихідна карта була збережена в форматі .Shp, попередньо оцифрована з бумажного виду.

Далі було виконано приєднання таблиць з БД до відповідних шарів на карті. Для цього необхідно було клацнути правою кнопкою мишки на відповідному шарі та вибрати в меню «З'єднання та зв'язки» пункт «З'єднання». У новому діалоговому вікні було вибрано опцію «Зберегти всі записи» та вказані атрибутивні поля для зв'язку. У нашому випадку це стовпці зі значенням «Лічильник», які дозволяють зв'язати шар та таблицю за числовими показниками. Карту з новими атрибутами було збережено для подальшого використання у програмному комплексі QGIS/PostGIS.

Щоб атрибутивні таблиці відображали всі дані коректно, при додаванні Shape файлів було змінено кодування на UTF-8. Далі було створено базу даних у програмному комплексі PostgreSQL під назвою diplomgroject.

Щоб база даних могла зберігати об'єкти з просторовою інформацією, було виконано запит SQL CREATE EXTENSION POSTGIS. Це розширення додає в базу даних підтримку геопросторових даних. При створенні просторової бази даних Postgres/Postgis автоматично створюються дві таблиці метаданих: SPATIAL\_R\_S і GEOMETRY\_COL. Ці таблиці містять інформацію про системи координат і географічні об'єкти, які зберігаються в базі даних. Вони відповідають специфікації Open Geospatial Consortium Simpl Features for SQL specification, яка визначає стандартні типи об'єктів ГІС, функції для маніпуляції ними і набір таблиць метаданих (рис. 18).

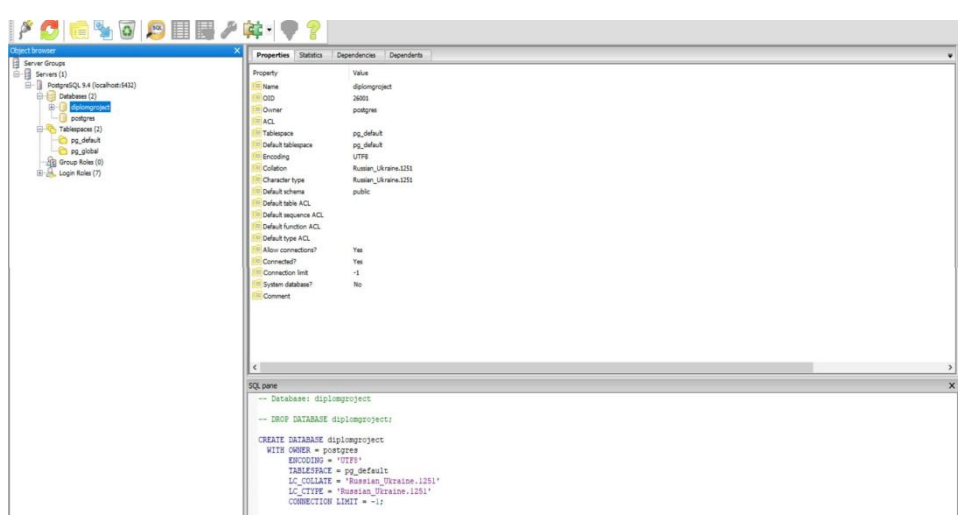

Рисунок 18 – Розроблена БД у PostgreSQL

Таблиця GEOMETRY\_COL містить інформацію про те, які таблиці БД включають в себе просторову інформацію. Таблиця SPATIAL\_R\_S містить інформацію про системи координат, які застосовуються в просторовій БД n(рис. 19).

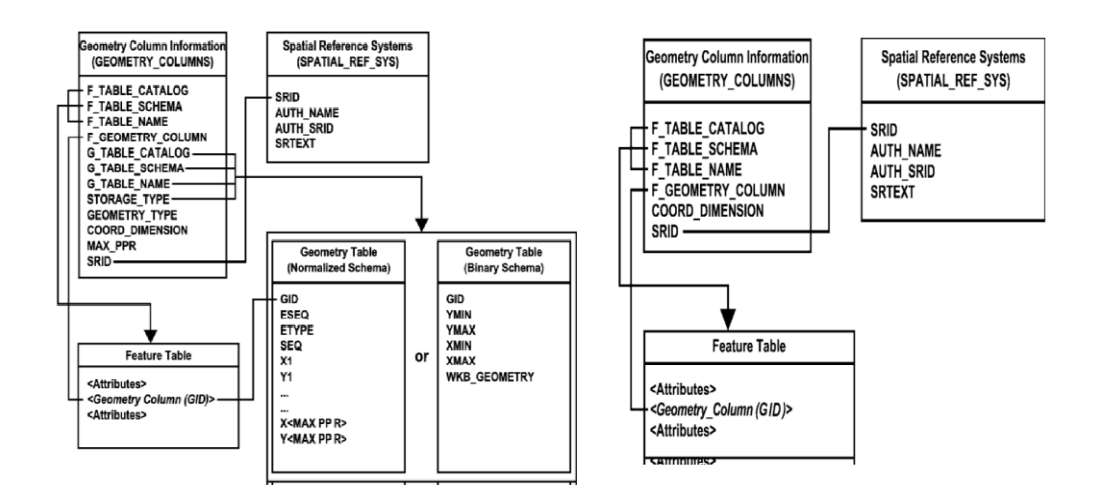

Рисунок 19 – Вимоги організації Open Geospatial Consortium до таблиць метаданих просторових даних

Іншим методом додати ці таблиці є введення двох

запитів:

```
CREATE TABLE geometry_col (
```

```
f_table_cataloge VARRCHAR(512) NOT NULL,
    f_table_sxema VARCHAR(512) NOT NULL,
    f_table_name VARCHAR(512) NOT NULL,
    f_geometry_col VARCHAR(512) NOT NULL,
    coordinarr_dimen INTEGER NOT NULL,
    srid INTEGER NOT NULL,
    type VARCHAR(60) NOT NULL
CREATE TABLE spatial r s (
    srid INTEGER NOT NULL PRIMARY KEY,
    auth name VARCHAR(256),
    auth srid INTEGER,
    srtext VARCHAR(2048), proj4text
    VARCHAR(2048)
```
Для взаємодії між базою даних PostgreSQL та програмним комплексом QGIS/PostGIS необхідно було створити нове з'єднання з базою даних. Для цього в QGIS необхідно було вибрати пункт меню «Layer / Add a PostGIS Layer», натиснувши кнопку «New» і задати параметри нового з'єднання (рис. 20).

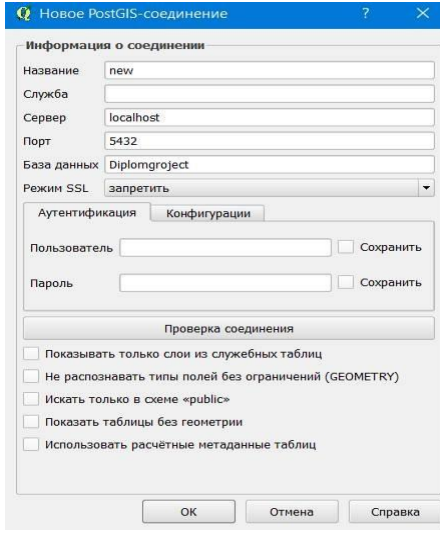

Рисунок 20 – Створення зв'язку між програмним забезпеченням QGIS/PostGIS та базою даних PostgreSQL

Конвертацію таблиць з просторовими даними у базу даних

PostgreSQL можна виконати за допомогою вбудованого в QGIS інструменту. Для цього потрібно відкрити менеджер баз даних, вибрати створене з'єднання та додати до нього всі необхідні таблиці. У нашому випадку було додано шість шарів, що містять дані про інженерні мережі, будівлі, дороги, межу та огорожу. (рис. 21) [12].

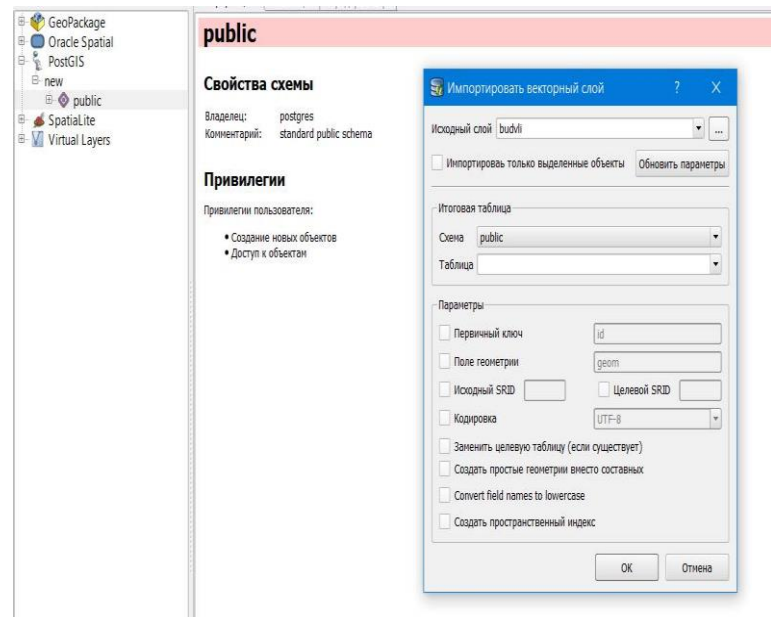

Рисунок 21 – Імпорт даних з бази даних PostgreSQL у QGIS за допомогою створеного з'єднання

#### **3.3 Розподіл прав на доступ до об'єктів бази даних PostgreSQL**

Для розподілення прав на доступ до бази даних було створено шість користувачів: електро, газ, зв'язок, вода, тепло та перегляд. П'ять перших користувачів відповідають за різні організації, а останній призначений для перегляду даних. Після створення користувачів було надано їм права доступу до таблиць з метаданими. Це необхідно для того, щоб мати можливість створювати нові шари з просторовими об'єктами, видаляти або редагувати їх, а також працювати з системами координат. Для прав, що потребують створення або видалення об'єктів, було надано доступ до послідовностей, створених на основі відповідних таблиць. Назви цих послідовностей можна побачити в спеціальній графі в PostgreSQL. Користувачам, відповідальним за конкретні організації, було надано всі права на профільні таблиці, які містять інформацію про об'єкти цих організацій (рис. 22). На решту таблиць їм було надано лише права перегляду. Користувачу "перегляд" було надано лише можливість зчитувати дані, без доступу до інших операцій. Всі операції з надання прав були виконані за допомогою SQL-запитів. На прикладі користувача "зв'язок" показано, як були розподілені права на доступ до бази даних. За аналогією з першим користувачем, для інших користувачів були виконані ті ж дії, але з використанням іншої профільної таблиці.

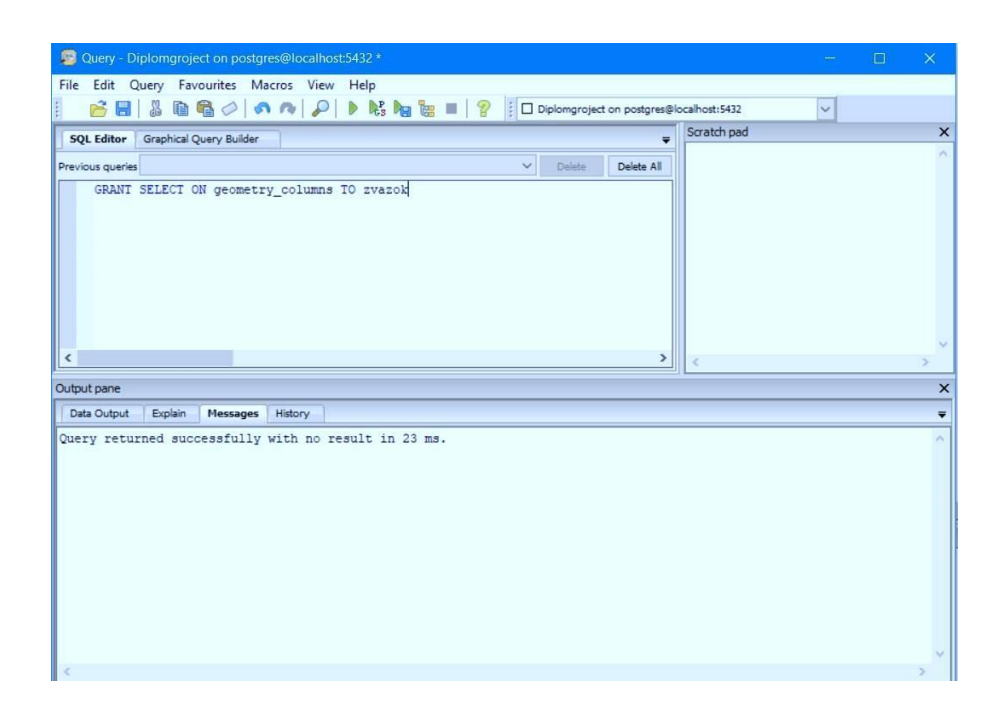

Рисунок 22 – Приклад створення запиту

```
CREATE USER zvazok WITH PASSWORD '1';
GRANT SELECT ON geometry col TO zviazok;
GRANT SELECT ON spatial r s TO zviazok;
GRANT USAGE ON SEQUENCE zviazok id seq TO zviazok;
GRANT ALL ON TABLE zviazok TO zvazok;
GRANT SELECT ON TABLE vodaTO zviazok;
GRANT SELECT ON TABLE kanal TO zviazok;
GRANT SELECT ON TABLE teplo TO zviazok;
```
GRANT SELECT ON TABLE gazovojd TO zviazok; GRANT SELECT ON TABLE bulding TO zviazok; GRANT SELECT ON TABLE zabor TO zviazok; GRANT SELECT ON TABLE dorogu TO zvшazok; GRANT SELECT ON TABLE meja TO zvшazok; GRANT SELECT ON TABLE elektromereja TO zvшazok;

## **4 СТВОРЕННЯ КАРТОГРАФІЧНИХ ЗОБРАЖЕНЬ ЗА ДОПОМОГОЮ ГЕОІНФОРМАЦІЙНОЇ СИСТЕМИ GEOSERVER**

Веб-ГІС - це розподілена інформаційна система, яка використовує вебтехнології для обміну даними між своїми компонентами. Вона складається з трьох рівнів:

- клієнтська програма (тонкий клієнт або термінал)
- сервер додатків
- сервер баз даних

GeoServer - це веб-платформа для створення та публікації карт, яка дозволяє користувачам відображати просторові дані з усього світу у різних форматах. Вона використовує безкоштовну картографічну бібліотеку OpenLayers, що робить створення карт простим і швидким. GeoServer заснований на відкритому наборі інструментів GIS Java Geotools.

Після встановлення веб-ГІС необхідно ввести в адресному рядку браузера адресу http://IP:порт/geoserver/web/, де IP - адреса сервера, а порт номер порту, на якому запущений GeoServer. У нашому випадку адреса буде виглядати так: http://localhost:8082/geoserver/web/. Після цього необхідно увійти в систему, використовуючи логін і пароль, які були вказані при встановленні GeoServer [17].

Далі необхідно перейти до пункту створення нової робочої області. Робоча область це контейнер, який містить шари, стилі та інші ресурси, необхідні для створення карти. У нашому випадку робоча область буде названа "mag\_dipl" (рис. 23).

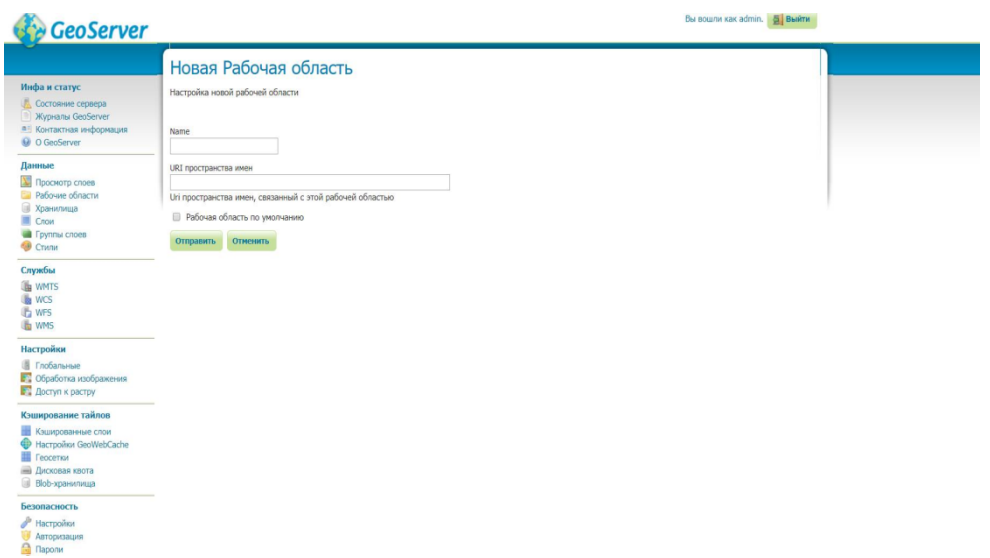

Рисунок 23 – Розробка робочої області за допомогою GeoServer

Створення робочої області відкриває можливість для створення нового сховища, яке буде використовуватися для зберігання шарів, імпортованих з PostgreSQL. Для даного етапу необхідно натиснути кнопку "Сховища" → "Додати нове сховище" → "PostGIS".

Далі необхідно налаштувати підключення до сховища. Для цього є можливість обрати робочий простір, імя сховища, IP-адресу сервера, номер порту, назву бази даних, ім'я та пароль користувача. Всі дані введені з попередніх налаштувань.Необхідно, щоб імя БД було таким самим, як і в PostgreSQL, а дані входуповині бути такими, які вводилися при встановленні.

Після створення сховища можна опублікувати шари з робочої бази даних PostgreSQL під назвою "magproect". Для цього необхідно налаштувати зв'язок між GeoServer та базою даних. Для кожного шару у відповідному вікні необхідно натиснути кнопку "Compute from native bounds", щоб правильно обчислити координати. Якщо система координат не визначена, то необхідно вибрати її зі списку доступних (рис. 24).

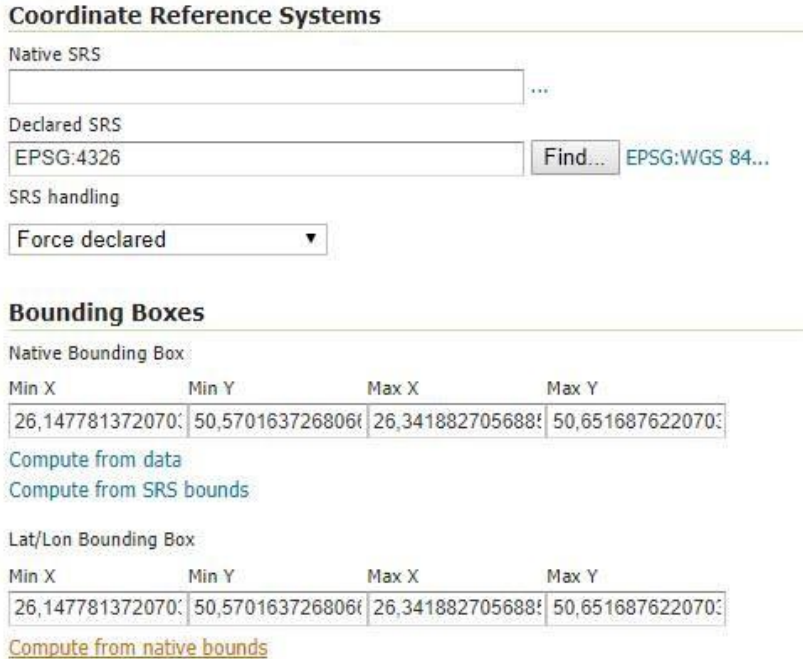

Рисунок 24 – Розрахунок координат для шарів при відображені за допомогою GeoServer

Було опубліковано 8 таблиць. Далі є необхідність у групуванні одночасного відображення. Для цього необхідно натиснути кнопку "Групи шарів" → "Додати нову групу шарів", ввести назву та робочий простір. До групи було додано всі 10 шарів та обчислено межі відображення за координатами.

Для того, щоб переглянути групи необхідно пройдти до меню "Попередній перегляд шарів" та вибрати у графі "OpenLayers". Обрати на об'єкті, з можливістю перегляду його атрибути внизу карти. Клацнувши на "трикрапку" у верхньому лівому куті, можна відкрити параметри карти та змінити їх. Результат відображений на рис. 25.

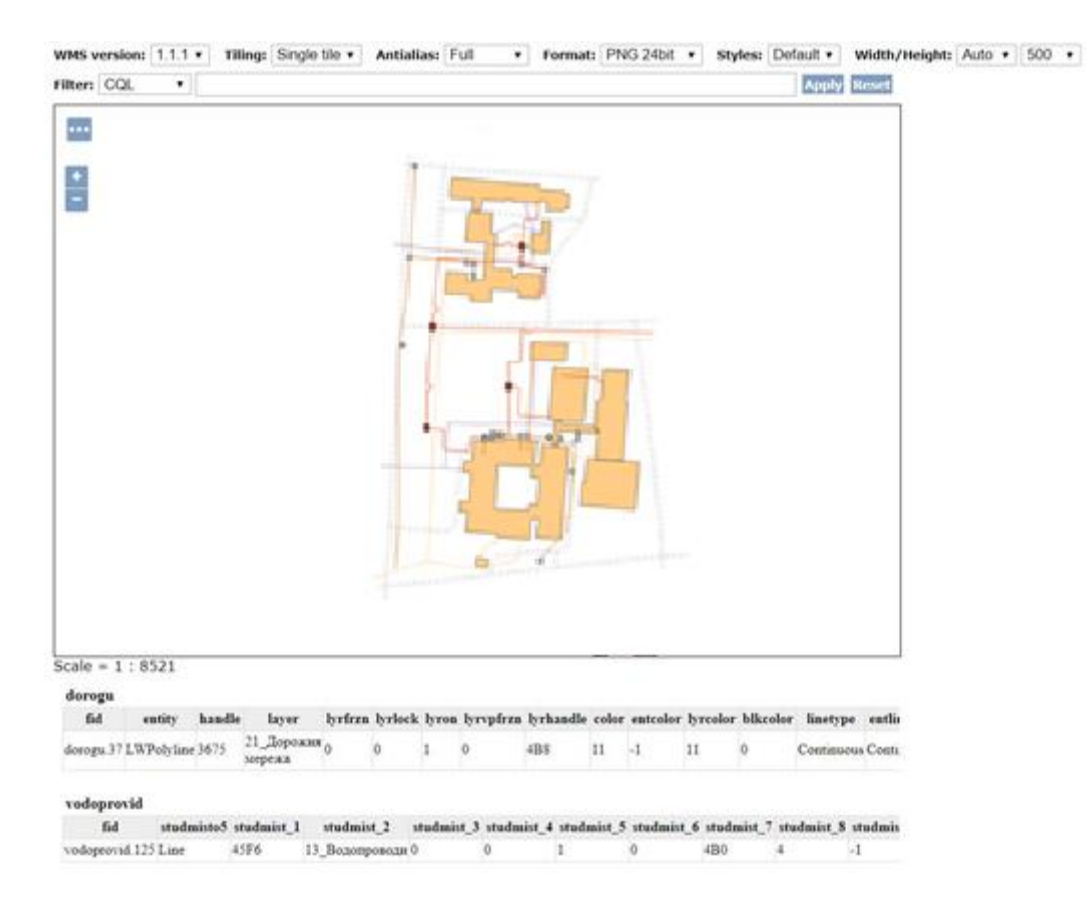

Рисунок 25 – Відображення группи шарів за допомогою GeoServer

Оскільки за замовчуванням стилі лінійних об'єктів були однаковими, їх було замінено. Для цього було створено дев'ять оформлень у QGIS та збережено їх у форматі \*.sld. Потім у браузері в меню GeoServer було вибрано кожен шар окремо та пройдено по шляху "Публікування"  $\rightarrow$ "Налаштування WMS" → "Стандартний стиль" (рис. 26). Після цього було задано відповідний стиль для кожного шару, щоб при публікації спостерігалася різниця.

Для правильного застосування файл формату \*.sld необхідно завантажити (Upload), після чого натиснути "Перевірити" та "Надіслати" почергово. Операцію було виконано за аналогією до дев'яти шарів з лінійними об'єктами. Зразок відображено на рисунку 26.

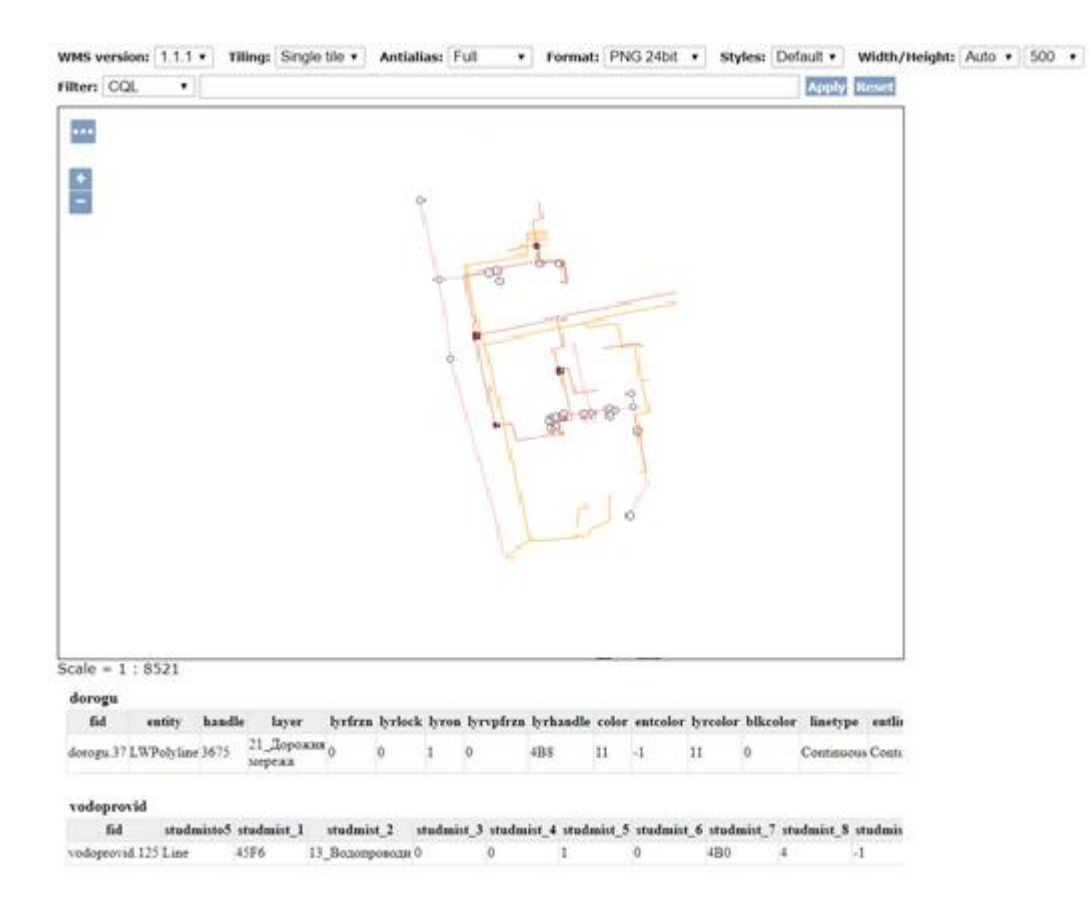

Рисунок 26 – Відображення шару «Теплопостачання» за допомогою GeoServer

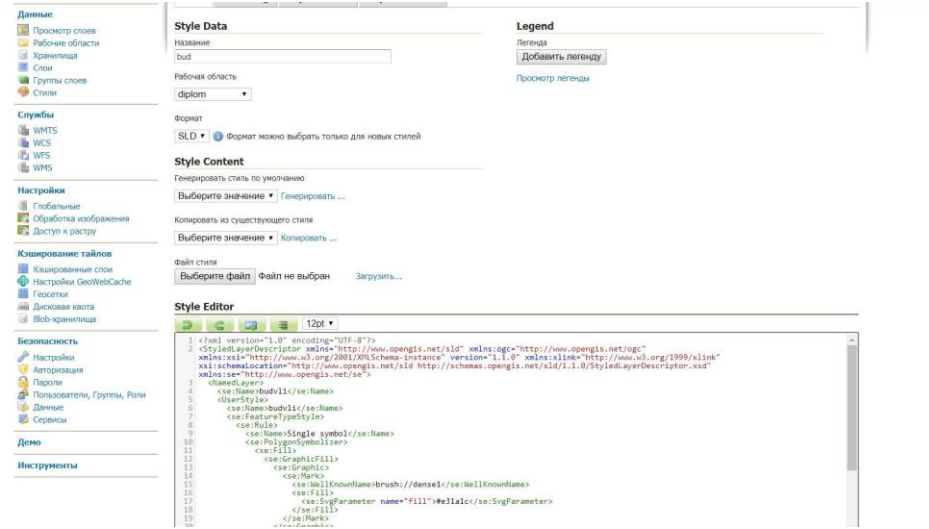

Рисунок 27 – Редагування стилю для відображених шарів

Для створення карти були використані бібліотеки Leaflet. За основу була взята карта з сервісу OpenStreetMap. На неї було додано 9 шарів з різними об'єктами, такими як комунальні мережі, дороги, будівлі та огорожа. Для зручності перегляду було створено легенду, яка дозволяє відключати видимість окремих шарів. Результат роботи показаний на рис. 28.

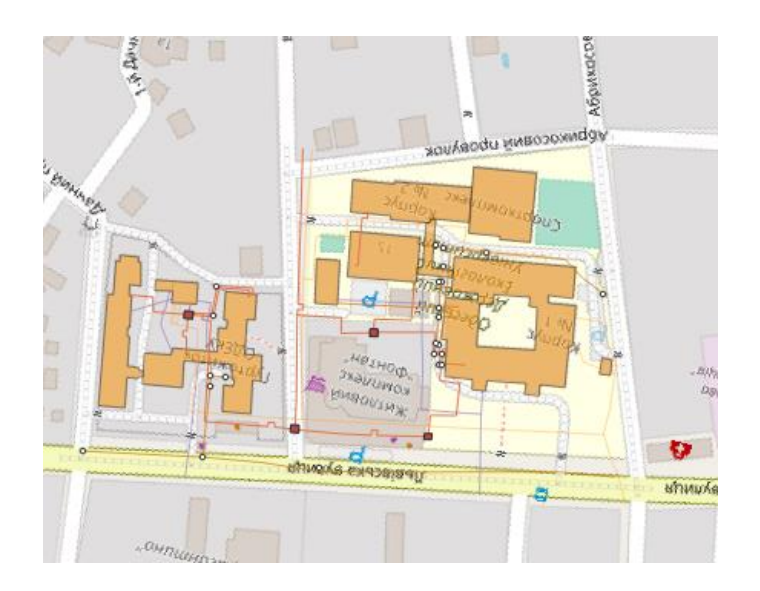

Рисунок 28 – Загальна карта за допомогою бібліотеки Leaflet

Вихідний код для сторінки з відображенням карти на мові HTML 5 показаний наступним чином:

```
<!DOCTYPE html>
<html lang="uk">
<head>
     <meta charset="UTF-8">
    <title>Публікація карти</title>
</head>
<body>
 <div id="map"></div>
    <script 
src="https://unpkg.com/leaflet@1.7.1/dist/leaflet.js"></script>
   <script>
        var map = L.map('map', { center: [50.45, 30.52],
             zoom: 10
         });
         // Завантаження базової карти
         L.tileLayer('https://{s}.tile.openstreetmap.org/{z}/{x}/{y}.png', 
{
```

```
attribution: '© <a
href="https://openstreetmap.org/copyright">OpenStreetMap</a> contributors'
        }).addTo(map);
        // Завантаження шарів
        for (var i = 0; i < 10; i++) {
             L.layer.tileLayer(
`http://localhost:8082/geoserver/wms?service=WMS&version=1.1.1&request=Get
Map&layers=${i}`,
 {
                     attribution: 'Публікація карти'
 }
             ).addTo(map);
         }
         // Створення легенди
         var legend = L.control.legend({
            position: 'bottomright'
        });
       map.addControl(legend);
     </script>
</body>
\langle/html\rangle
```
#### **4.1Публікація в тривимірному вигляді за допомогою ГІС QGIS**

Для кращої наочності та візуалізації інженерних мереж, а також для спостережень за підходами до будівель та можливих перетинів, було виконано публікацію даних у 3D. Для цього було використано модуль qgis2threejs, який дозволяє створювати тривимірні web-карти на основі цифрової моделі рельєфу, растрових і векторних даних. Отриману карту можна переглянути в будь-якому браузері, що підтримує технологію WebGL.

Модуль qgis2threejs встановлюється з стандартного сховища QGIS. Після установки в меню Інтернет додається пункт qgis2threejs. Модуль генерує тривимірну модель на основі матриці висот, на яку можна накласти растрове зображення і векторні об'єкти.

У даному випадку було обрано область навколо 7-го корпусу, де розташовані теплотраса, водопровід і каналізація. Частина карти було відокремлено разом з будівлею та відображено.

Для публікації точкових об'єктів, які являються люками кожної з

мереж, були взяті їх висоти. Для лінійних об'єктів в якості висот використовувалася координата Z.

Результат таких дій відображений на рис. 29. У правому верхньому кутку зображене меню з відображенням шарів, у лівому атрибутивні дані обраного об'єкту.

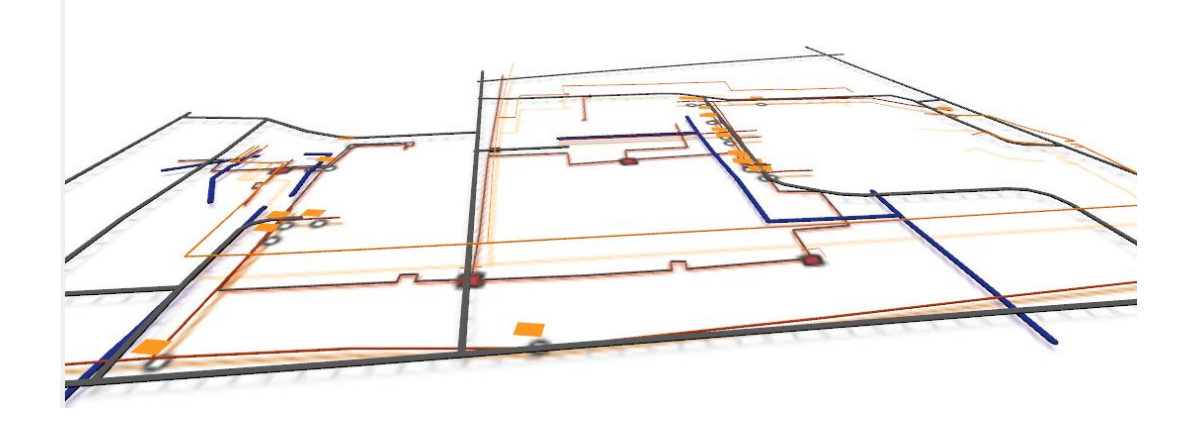

Рисунок 29 – Публікація інженерних мереж через модуль qgis2threejs у 3D

Після цього було здійснено візуалізацію інженерних мереж у 3D за наявності будівлі 7-го корпусу. Для правильного відображення було створено растрову модель по висотах люків інженерних мереж, яка відповідає земній поверхні у цій місцевості. Будівля при публікації у 3D була поставлена на земну поверхню за допомогою пункту «Relative to DEM». Після цього основна споруда була видовжена на 25 метрів, а у точках сходів на переході висоти задавалися різними для візуальної правдоподібності.

Результат публікації через модуль з наявністю будівлі 7-го корпусу відображений на рис. 30. Вікна з атрибутами та шарами знаходяться на тому самому місці.

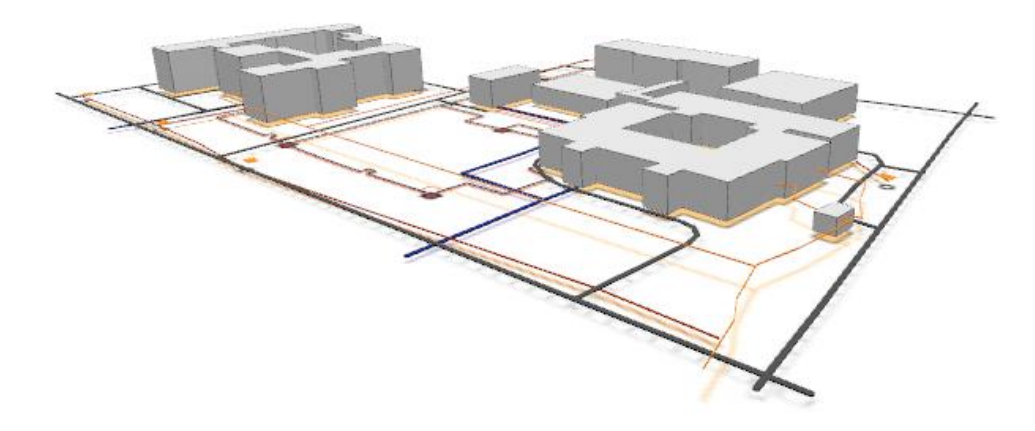

Рисунок 30 – Публікація інженерних мереж під'єднаних до будівлі 7-го корпуса через модуль qgis2threejs у 3D

#### **4.2 Публікація точкових об'єктів через доповнену реальність**

Останнім етапом створення ГІС для комунальних підприємств було підключення доповненої реальності. Для візуалізації через мобільні пристрої було використано утиліту AuGeo від компанії Esri. Програма доступна для користувачів ArcGIS безкоштовно в магазинах iTunes та Google Play. Мобільний додаток AuGeo дозволяє легко переносити дані з існуючих шарів функцій ArcGIS Online у доповнену реальність. Це значно економить час роботи та створює кращі умови працівникам. Для доступу в додаток необхідно лише телефон з доступом до Інтернету та камерою [18].

Перед початком роботи було створено обліковий запис на офіційному сайті ArcGIS Online. Після цього точкові об'єкти, що відображають положення люків навколо 7-го корпусу, завантажили на сервіс. Файли формату \*.shp були розміщені у окрему папку для зручності роботи (рис. 31).

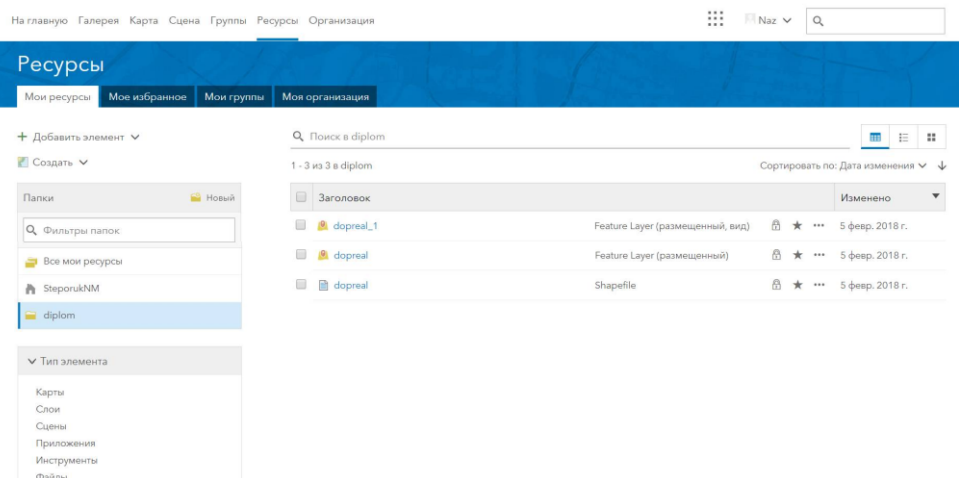

Рисунок 31 – Додання точкових об'єктів у ArcGIS Online

Запропонована концепція геоінформаційного забезпечення управління інженерними мережами була реалізована на прикладі студмістечка ОДЕКУ.

Спочатку була створена початкова база даних. До неї були підключені конвертовані картографічні матеріали. На основі першої бази даних була створена наступна у програмному комплексі PostgreSQL. До неї було налаштовано зв'язок з QGIS.

Картографічні матеріали з баз даних були розміщені через Веб-ГІС GeoServer у мережі. Це дозволило відображати у реальному часі зміни, які вносяться до баз даних. Далі було здійснено публікацію у 3D за допомогою модуля qgis2threejs у програмному комплексі QGIS. Це дозволило візуалізувати інженерні мережі у тривимірному просторі.

Останнім кроком була візуалізація точкових об'єктів у доповненій реальності через додаток AuGeo. Це дозволило працівникам комунальних підприємств швидко і легко знаходити необхідні об'єкти, навіть якщо вони приховані під землею або іншими перешкодами [18].

#### **ВИСНОВКИ**

Розроблено цілісне геоінформаційне рішення для управління інженерними мережами, яке було успішно впроваджено в студмістечку ОДЕКУ. Це рішення може бути застосоване в будь-якому населеному пункті України, оскільки воно відповідає загальноприйнятим стандартам та технологіям.

Для розробки цілісного геоінформаційного забезпечення управління інженерних мереж на прикладі студмістечка ОДЕКУ було проведено комплексне дослідження.

Аналіз роботи комунальних організацій м.Одеси дозволив виявити основні проблеми та потреби в управлінні інженерними мережами. Вивчення нормативно-правового забезпечення успеціалізованій області забезпечило правову базу для розробки системи. Ознайомлення з закордоними проектами на прикладі Fiber Optic Works компанії Hexagon і CityEngine виробника Esri дозволило отримати досвід та напрацювання інших країн. Аналіз стану комунальних мереж на прикладі території студмістечка ОДЕКУ на початку процесу дозволив отримати актуальну інформацію про мережі та їх стан.

Це дослідження дозволило розробити ефективне рішення, яке може бути прикладом застосовання у будь-якому населеному пункті України.

Для розробки цілісного геоінформаційного забезпечення управління інженерними мережами на прикладі студмістечка ОДЕКУ було проведено концептуальне моделювання ГІС. Концептуальне моделювання дозволило визначити основні принципи функціонування ГІС, а також головні задачі, які необхідно вирішити в ході роботи. Для цього було створено наступні діаграми:

- Діаграми сценаріїв роботи користувачів та ГІС.
- Діаграми станів взаємодії інформації.
- Види діаграм класів, що показують структуру даних ГІС.

 Діаграми послідовності роботи користувачів, які взаємодіють з ГІС для виконання завдань.

Запропоноване рішення для перегляду інформації працівниками комунальних підприємств має ряд переваг, які обумовлені використанням сучасних технологій.

Завдяки використанню веб-ГІС GeoServer інформація завжди доступна в режимі реального часу. Відображення картографічних матеріалів у тривимірному форматі дозволяє бачити проходження мереж у просторі та їх взаємозв'язок з будівлями. Доповнена реальність дозволяє бачити точкові об'єкти люків у реальному світі. А додаток AuGeo робить використання системи простим і зручним.

Закрита система забезпечує конфіденційність інформації, що є важливим для комунальних підприємств.

### **СПИСОК ВИКОРИСТАНИХ ДЖЕРЕЛ**

1. Товариство з обмеженою відповідальністю «Одесагаз-Постачання», URL:https://gazpostach.od.ua (дата звернення 20.10.2023р.)

2. ДТЕК Одеські електромережі [Електронний ресурс]. – URL: https://www.dtek-oem.com.ua/ua. (дата звернення 21.10.2023р.)

3. Діяльність ДТЕК [Електронний ресурс]. – URL: / https://www.nerc.gov.ua/sferi-diyalnosti/elektroenergiya/interaktivnij-reyestrelektropostachalnikiv/reyestr-elektropostachalnikiv,– (дата звернення 22.10.2023р.)

4. Інфоксводоконал [Електронний ресурс]. – URL: https://sitis.com.ua/ua/about/clients/kompaniya-infoks/ (дата звернення 22.10.2023р.)

5. Інформація про інфоксводоканал – URL: https://ua.wikipedia.org/wiki. – (дата звернення 23.10.2023р.)

6. Комунальне підприємство «Теплопостачання міста Одеси» – URL: https://www.teplo.od.ua/history/.– (дата звернення 23.10.2023р.)

7. Про затвердження Положення про порядок формування і затвердження вимог найманих працівників, профспілок – URL: [zakon.rada.gov.ua/go/v0084299-](https://zakon.rada.gov.ua/go/v0084299-08) [08/](https://zakon.rada.gov.ua/go/v0084299-08),– (дата звернення 23.10.2023р.)

8. Правовий статус комунальних підприємств [Електронний ресурс]. – URL: http://cinref.ru/razdel/01800gosudar\_regulir/07/156190.htm. – (дата звернення 23.10.2023р.)

9. Нормативно-правове забезпечення комунальних підприємств [Електронний ресурс]. – URL: [http://imi.org.ua/advices/komunalni-pidpriemstva](http://imi.org.ua/advices/komunalni-pidpriemstva-ustanovi-)[ustanovi-t](http://imi.org.ua/advices/komunalni-pidpriemstva-ustanovi-)a-organizatsiji/. – (дата звернення 23.10.2023р.)

10. Дані про телекомунікаційну ГІС Fiber Optic Works [Електронний ресурс]. – URL: [http://www.hexagonsafetyinfrastructure.com/products/advanced](http://www.hexagonsafetyinfrastructure.com/products/advanced-)utility-gis/gtechnology-fiber-optic-works . – (дата звернення 23.10.2023р.)

11. Інформація про програмне забезпечення CityEngine [Електронний ресурс]. – URL: [http://desktop.arcgis.com/en/cityengine/latest/get-started/overview](http://desktop.arcgis.com/en/cityengine/latest/get-started/overview-)cityengine.htm. – (дата звернення 23.10.2023р.)

12. Степорук Н. М. «Геоінформаційне забезпечення інженерних мереж на
прикладі студентського містечка Національного університету водного господарства та природокористування». – URL: https://ep3.nuwm.edu.ua/18725/1/2018 193 gis steporuk.pdf, 2016 p, 76 c.

13. Джеймс Рамбо, UML 2.0. Об'єктно-орієнтоване моделювання та розробка, 545 с.

14. Завадський І.О. Основи баз даних [Електронний ресурс]. – URL: [http://itknyga.com.ua/docs/db\\_comm\\_final.pdf](http://itknyga.com.ua/docs/db_comm_final.pdf) . – (дата звернення 23.10.2023р.)

15. PostgreSQL - Quick Guide . – URL: https:/[/www.tutorialspoint.com/postgresql/postgresql\\_quick\\_guide.htm.](http://www.tutorialspoint.com/postgresql/postgresql_quick_guide.htm) – (дата звернення 23.10.2023р.)

16. Open and Share Your Spatial Data . - URL: <http://geoserver.org/about/> . -(дата звернення 23.10.2023р.)

17. Web-публикация трехмерной интерактивной карты используя QGIS и three.js – URL: <http://gis-cartography.blogspot.com/2015/02/web-qgis-threejs.html> . – (дата звернення 23.10.2023р.)

18. Creating custom map symbols for the Sign Management solution – URL:: https://blogs.esri.com/esri/arcgis/2017/07/06/augeo-an-augmented-reality-mobileарр- for-your-gis-data- $2/$ . – (дата звернення 23.10.2023р.)